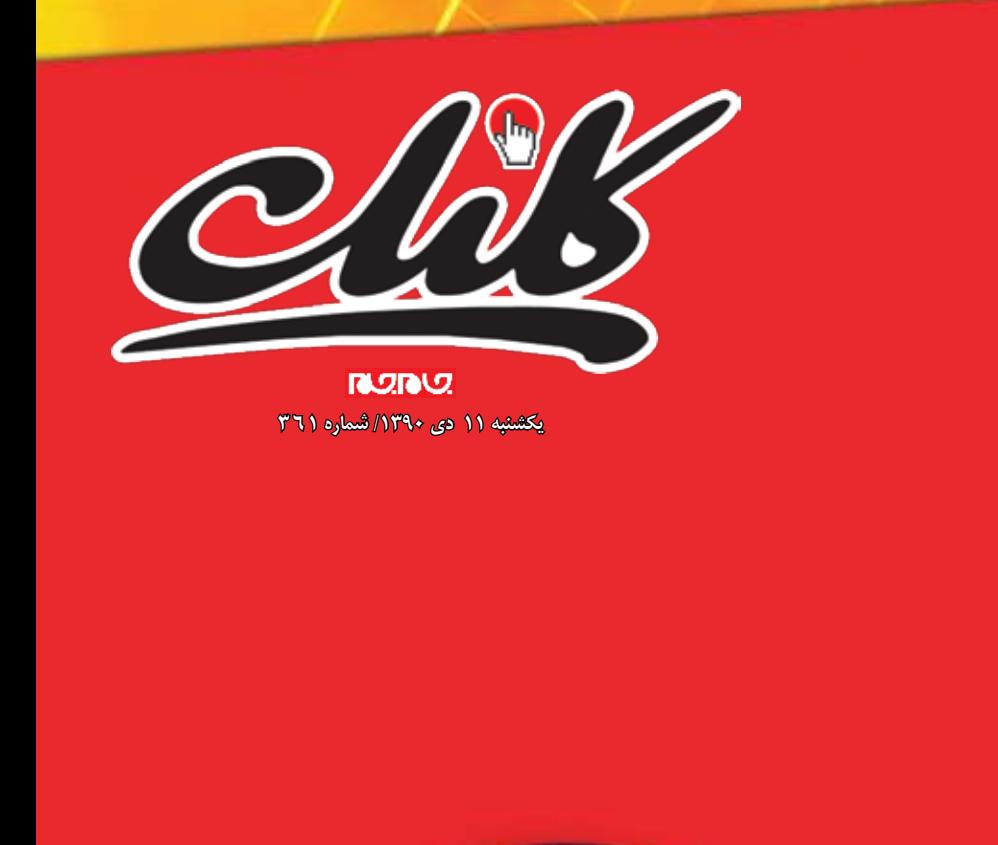

a di di d

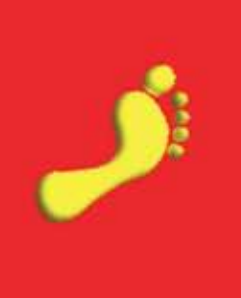

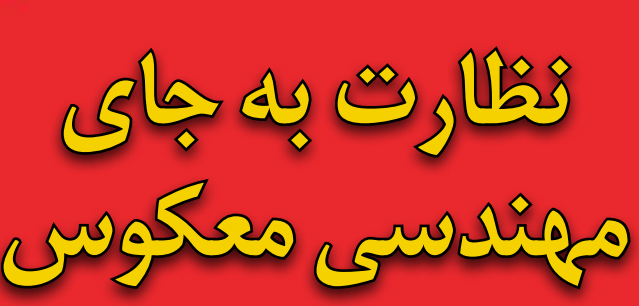

**صفحه 4**

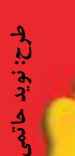

**نوپاهاي منبعباز لذتي سخت نازک و قدرتمند حل معماي انتخاب تبلت 5 6 8-9 10 14**

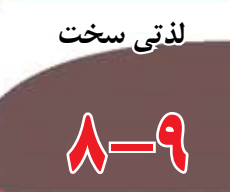

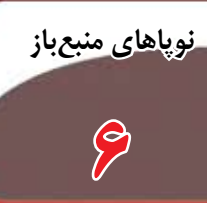

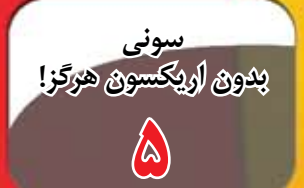

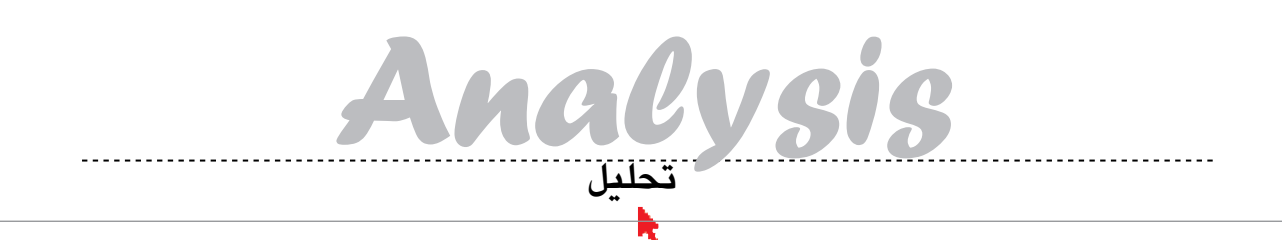

موفقيتها وشكستها

#### ىترجم: محمدرضا قربا*ن*ى

در سالی که گذشت، محصولات زیادی در دنیای فناوری متولد شـدند. روند اسـتقبال از این محصولات گاهی مطابق به آنچه انتظار میرفت، نشد. البته در نقطه مقابل، محصولاتي بودند كه بيش از حد با استقبال روبهرو شدند. از میان بزرگترین شکستها و پیروزیهای سال گذشته، میتوان به موارد زیر اشاره کرد:

#### ۱\_ موتورولا زوم

موتورولا زوم که ژانویه سال ۲۰۱۱ برای اولین بار در نمایشــگاه CESرونمایی شــد، یکی از نخســتین تبلتهایی بود که قصد داشت سلطنت اپل در این زمینه را به خطر بیندازد. زوم نخستین تبلتی بود که با سیستم عامل اندروید ۳٫۱ عرضه میشد.

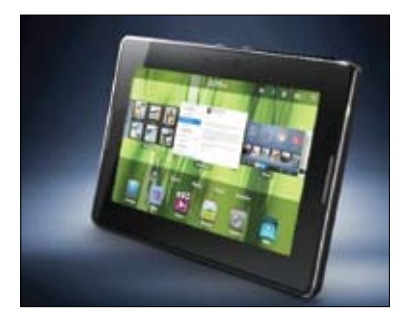

این تبلت از نظر ســخت|فزاری هیچ چیز کم نداشت، امــا بخش اعظم نرم|فــزاري آن حالت بتــا و نيمه تمام داشت. قیمت ۷۹۹دلاری آن نیز فروش آن را در مقایسه با آیپد ارزان و دشوارتر می کرد.

.<br>- م**وفقیت یا شکســت؟** شکســت. موتورولا در ۶ هفته<br>ابتدایی عرضه این تبلت، تنها توانســت ۱۰۰هزار دستگاه از آن را به فروش برســاند. بعدا این شرکت اعلام کرد که در ...<br>فصل نخست ۲۰۱۱ تنها ۲۵۰هزار دستگاه تولید کرده است. با وجود شكسـتن قيمتها و تلاش موتورولا براي فروش بیشتر، رقم ۴۴۰هزار دستگاه برای این تبلت رقم خورد. ٢\_أييد٢

نســل دوم أيپد از ســوى اپل عرضه شــد. با اين كه این تبلت از نظر ماهیت بسـيار شـبيه به نسـخه قبلی بود، اما با بهبودهای سختافزاری زیادی روبهرو شده بود. از جمله آنها می توان به پردازنده دوهستهای یک گیگاهرتــزی A5، افزایش حجم رم بــه ۵۱۲مگابایت، دوربین پشت و جلو و ژیروسکوپ اشاره کرد.

موفقيت يا شكست؟ موفقيت. تنها در فصل گذشته، اپل ۱۱میلیون دستگاه آیپد به فروش رساند.

#### ۳ـ پلی بوک بلکبری

پلیبوک پاسخ بلکبری به آیپد بود. پلیبوک کاربران و سازمان هایی را هدف گرفته بود که پیش از این، مشتری این شـرکت بودند. نمایشـگر ۱۰۲۴ در ۶۰۰ پیکسـل، پردازنــده یک گیگاهرتزی با یــک گیگابایت رم، دوربین پشــت و جلو و پشــتيبانى از تصاوير HD، ادوبى فلش، جاوا، HTML5 و OpenGL از ديگر قابليتهاى ایــن تبلت بود. قیمت آن نیز مناســب به نظر میرســید، هر چند از نظر نرمافزاری، پلیبوک کاملا بیهدف طراحی شده بود.

موفقیت یا شکست؟ شکست. ســال ٢٠١١ بلک بری از بد به سوی بدتر رفت. فراخوان دستگاههای خراب و مشــكل پيكســلهاي مرده نمايشگر باعث شد RIM مجبور به پایین آوردن قیمتها، حتی زیر قیمت تولید شود. هر چند که این شرکت هنوز معتقد به حضور پلیبوک در بازار است.

#### ٤\_ آيفون¢سفيد ورايزن

هر چند آیفون۴ در سال ۲۰۱۰ عرضه شد، اما شکل ســفید آن نیز با اقبال مواجه شد. از نظر کلی شاید هر دو به یک شــکل به نظر برسند اما اًیفون۴ سفید با تغییرات زیادی روبهرو شد.

#### موفقيت يا شكست؟ موفقيت. اين گوشي همانند أيفـون۴ اصلي موفق نبود اما از أنجا كه وارياسـيوني از نسخه اصلی بود، توانست خوب سوار امواج فروش شود.

#### ٥ ــ تاچ پد اچ پی

تبلت دیگری که قرار بود آیپد را کنار بزند، این بار از سـوى HP عرضه شـد. تاچپد از نظر مهندســى مشکلی نداشت. پردازنده ۱٫۲ گیگاهرتزی و دوهستهای QualComm، یــک گیگابایت رم و سیســتم عامل WebOS از ســـوى اچ<sub>ه</sub>ى. قابليتهاى اين تبلت آنقدر خوب کنـار هم قرار داده شـده بود که بسـيارى گمان می کردند فرصت خوبی برای خریدن است.

موفقيت يا شكسـت؟ شكست. تاچ<sub>ل</sub>د يكي ديگر از قربانیــان مدیریت و برنامهریزی غلط بــود که منجر به نابودی خودش شــد. فروش ضعيف تاچپدها باعث شــد اچ پی قیمت تاچ پدها را به ١٠٠دلار كاهـش دهد؛ اما همین موضــوع نیز فروش آن را بهتــر نکرد، به طوری که در ماه اَگوست، اچپی اعلام کرد دیگر خبری از تاچپد نخواهيد شنيد!

#### ٦ ـ اسکایریم

این بازی که دسامبر ٢٠١٠ انتشار یافت، در واقع نســخه بعدي بــازي Elder Scrolls بــود و در روز تاریخی ١١-١١-١١ عرضه شـد. این بازی در یک دنیای

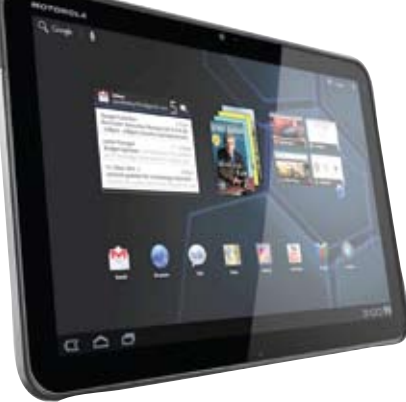

باز اتفاق میافتد و آنقدر بزرگ است که هر کس روایت خاص خود را از آن دارد. گرافیک خوب بازی و وسعت آن باعث شد این بازی قدمی بعد از Oblivion، نسخه قبلي أن باشد.

موفقيت يا شكست؟ موفقيت. در هفته نخسـت عرضه بازى، اســتوديو بتســدا اعلام كــرد بابت فروش ۷ میلیون نسخه از آن، حدود ۴۵۰میلیون دلار از بهدست آورده است. در دسامبر ۲۰۱۱، این رقم به ۱۰ میلیون نسـخه رسـيد و فروش ۶۲۰ ميليون دلاري را براي اين استوديو بههمراه داشت.

#### ٧- نينتندو 3dS

نینتندو با نگاهی مجدد به کنسول بازی دستیاش، هشــتمین نســل نینتنــدو 3DS را عرضه كــرد. نكته اصلــی ایــن دســتگاه این بــود که بــا کمــک فناوری autostereoscopic، برای نمایش تصاویر سهبعدی نیازی به عینک نداشت. نینتندو۳DS سه دوربین دارد و با بازی های واقعیتافزوده نیز کار می کند.

موفقيت يا شكسـت؟ هــردو. 3DS در ژاپن تمام شـد، این شـرکت ژاپنی تمام ۴۰۰هزار دستگاهی را که تولیـد کرده بود یکجا به فروش رسـاند. با آن که در روز نخســت عرضه این كنسول در آمریكا نیز استقبال خوبی انجام شــد، اما پس از چند ماه این شــر کت به پیش بینی فروش ۴ میلیون دستگاه خود نرسید و تنها ۶٫۶۱ میلیون دستگاه نینتندو را به فروش رساند. در ماه جولای این شـر کت مجبور شـد تا قیمت دسـتگاه را پایین بیاورد و همچنین بازیهای رایگان عرضه کند. برخی از کاربران همچنین از نینتندو شــکایت کرده بودنــد که بازیهای 3DS باعث سردرد أنها شده است.

#### ۸\_آيفون4S/5

بدون شـك أيفـون S4 بزرگترين محصول سـال ٢٠١١ بود. این گوشی که طبق شایعات قرار بود آیفون۵ نام بگیرد، در واقع همان آیفون۴ بود که قابلیتهای جدیدی به آن اضافه شده بود. بر خلاف ظاهر یکسان آن با نســـل قبلي، اين گوشـــي مجهز به يـــک پردازنده

دوهستهای A۵ شــده بود، سیستم آنتندهیاش بهتر و دوربینی ۸ مگاپیکسـلی به آن اضافه شده بود. همچنین اپل سیری (منشی صوتی اپل) و سیستم عامل iOS۵ از دیگر ویژگیهای این گوشی است.

موفقيت يا شكسـت؟ موفقيت. ۴ميليون دســتگاه آيفـون S۴ در هفته نخســت به فروش رســيد. هر چند برخی مشتریان آیفون۴S معتقد بودند باتری دستگاه مشکل دارد و منشی صوتی اپل بخوبی فرمانهای آنان را دریافت نمی کند.

#### ۹\_ کیندل فایر آمازون

كيندل فاير نام تبلتي است كه اخيرا از سوى آمازون معرفی شده است و ۲ ویژگی خیلی خوب دارد: قیمت آن تنها ۱۹۹ دلار است و توسـط آمازون فروخته مىشود. با این که کیندل فایر یک تبلت اندرویدی محسوب میشــود، اما سیستم عامل أن كاملا توسط أمازون تغییر یافته است. پردازنده A۹ دو هستهای آن نیز به مغز تبلت قدرت می بخشـد. قیمت ١٩٩دلاری آن درسـت برابر با اکس باکس۴گیگابایتی است. از هر تبلت دیگری ارزان تر است و با قیمت بسـیار پایینتری از یک رایانه شخصی به فروش مىرسد.

موفقيت يا شكسـت؟ موفقيت. هنــوز آمار دقيقي اعلام نشده است اما انتظار می رود روند فروش آن متوقف نشده باشد؛ چرا که هنوز در رده پرفروشترینها قرار دارد.

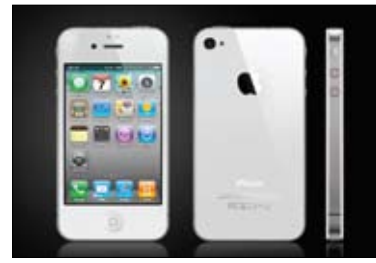

#### Mac OS X 10.7 -  $\rightarrow$

سال ۲۰۱۱ خبری از ویندوز نبود، هر چند مایکروسافت نســخه پیش:مایــش وینــدوز٨ را ارائه كــرده، اما همه اخبار سيستمهاى عامل رايانههاى شخصى روى Mac OS X لاین متمركز است. این سیستم عامل سرشار از قابلیتهای نو و جدید است اما از همه مهمتر قیمت ۳۰دلاری آن (که میتواند روی ۵ دستگاه نصب شود) و قابلیت دریافت آن از طریق فروشگاه اپل است. موفقيت يا شكست؟ موفقيت. ٢ ماه بعداز عرضه يستم عامل جديد، اكثـر دارندگان مـك از آن استقبال کردنـد. امـا تعـدادى بـاگ کوچـک در اين سيسـتم وجود دارد که دو مورد از آنها منجر به مشــکلات امنیتی شــد. با وجود این مشكلات، لاین بیش از ۵ میلیون نسخه adnet.com:منبع به فروش رساند.

## دانلودرهاى غيرقانوني؛ تقريبا همهجا

هفته گذشــته از ســوى وبسايت شــبكه تورنت TorrentFreak اعلام شـد که تقریبا همه به دانلـود غیرقانونی آثـار میپردازند. در میان آنها، شــاید حضور شــر کتهای بزرگی چون ســونی، یونیورسال و فاکس که بزرگترین شــاکیان شبکههای اشــتراکگذاری هستند، بیشتر از همه به چشم بیاید. صنعت ضبط آمریکا (RIAA) یکی از قویترین گروههای لابسي در هاليوود اسـت و بهعنوان نماينده صنعت ضبـط فعاليت مي كند. RIAA همچنین از بزرگترین مدافعان طرح SOPA است؛ طرحی که در آن، به ســران اجرایی اَمریکا اجازه میدهد دسترســی اینترنت کاربرانی را که قصد مراجعه به سایتهای شبکههای اشتراک گذاری فایل دارند محدود کند. SOPA هماکنون در کنگره ملی آمریکا در دســت بررســی

است. بنابراین اقدام، آمریکا میخواهد از قدرت خود در زمینه داشتن کنترل دامنهها در کشور آمریکا استفاده کند تا دانلود غیرقانونی را ریشه کن کند. نكته جالب اينجاسـت كه كارمندان و اعضاى RIAA نيز جزو كسانى بودهانــد که از طریق شــبکههای Peer–to–peer به دانلود غیرقانونی یر داختهاند.

به گزارش تورنت فریک، اعضای RIAA تنها از این وبسایت بهدانلود ســريالها، نرم|فزار و حتى موســيقى پرداخته|ند. هفته گذشته، وبسايت روسی Youhavedownloaded آغاز به کار کرد و نوشت که حدود ٢٠درصد از كل تورنتهاى دنيا را رهگيرى خواهد كرد. در اين وبسايت کــه اطلاعات دانلود بیش از ۵۵ میلیون کاربر ضبط و نگهداری میشــود،

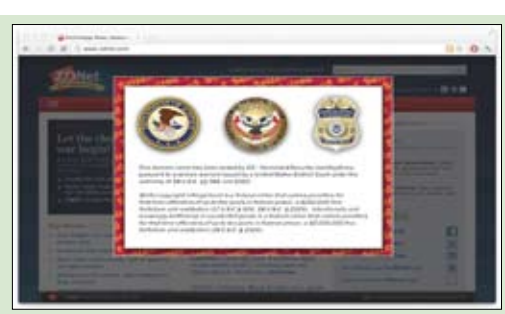

میتوان فهرست تعدادی از کارمندان RIAA را پیدا کرد. بهاین ترتیب و .<br>با در نظر گرفتن حضور RIAA در میان قانونشکنان، هیچ کس از طرح SOPA در امان نخواهد بود.

یکشنبه ۱۱ دی  $\ket{\Psi}$ ۱۳۹/ شماره ۳۶۱ در صورتی که از مطالب این صفحه رضایت دارید «شماره صفحه» را به ۱۹۹۶ه صوم ارسال کنید.

**RUIDU!** 

أشنایی با چند سرویس ابری

آیا شما هم کاربر ابری هستید؟

محم**دحسین کردونی**<br>در حالــی که CIOها و CTOها هنوز درباره نقش ابر در کسبوکارها صحبت میکنند، سرویس های ابری شخصی بهآرامی مســیر خود را بهسمتی هموار میکنند کــه تقریبا تمام طرحهای محاســباتی افراد را پوشــش

آيا شها از سرويس ابري استفاده نمي كنيد؟ آيا براي ذخیره فایلها از دراپباکس استفاده می کنید؟ آیا ایمیل خود را در جیمیل دریافت می کنید؟ آیا با iCloud اپل، نرمافزارهای گوگل، آفیس ۳۶۵ یا Zoho Docs کار می کنید؟ تبریک می گویم، شــما یک کاربر ابری هستید و اینها نرمافزارهایی بهعنوان سـرویس (SaaS) هستند که محاسـبات سرویس دهنده ـ سرویس گیرنده سنتی را ارائه مي كنند و در عين حال همگي ســرويسهاي ابري

اخیرا سـرویس های شـخصی ابری بهسـمت حوزه زیرســاختـهایی بهعنــوان ســرویس (IaaS) حرکــت می کنند. در Iaas است که شما می توانید ذخیره فایل، به کارگیری رسانه و سرویس های دیگری از سرویس های تککاره را بدون هزینه یا با هزینه پایین بیابید. البته شما باید بدانید که اینها بسورعت تغییر می کنند. این موارد، .<br>نهتنها اَینده محاسبات مشارکتی را، بلکه بینشی از فردای محاسبات شخصی را نیز ارائه می کنند.

#### درايو اجراكننده ابرى أمازون

آمـازون چیزهایــی دربـاره ابرهـا میدانــد. درکنار بـزرگ ترين فروشــنده أنلاين بودن، با ابر محاســباتي الاسـتيک أمازون (EC2 أمازون)، اين شـركت بزرگ ترین سرویس ابری را نیز ارائه میکند. درایو ابری برای بخش IT نیست برای شماست. درایو ابری، ۵گیگابایت فضای رایگان در اختیار شما قرار میدهد و شما میتوانید این فضای ذخیرهسازی را برای جریان دادن موزیک در ٨ دستگاه به كار ببريد. اگر اين موزيک را از آمازون خریداری کرده باشید، این آهنگها در درایو ابری آمازون ذخیره میشـوند بدون این که از فضای ذخیرهسازی شما كاسته شود. آمازون همچنين فضاى نامحدودى براى موزیک از دیگر منابع ارائه میکند؛ ولی مشخص نیست تا چەزمانى بماند.

برای دانلود یا آپلود کـردن موزیک باید از اجراکننده ابری آمازون استفاده کنید. در اینجا یک اجراکننده ابری آمازون نیــز وجود دارد کــه ویژه دســتگاههای اندروید

اگر می خواهید فضای بیشتری داشته باشید و اگر قصد

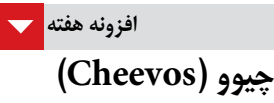

افزونـه چيوو، ريزه كارى هاى فايرفاكـس را به كاربر ياد مى دهد و مى توان از طريق آن، به طور کامل بر فایرفاکس مســلط شد. با این افزونه، بهازای استفاده از فایرفاکس به کاربر امتیاز میدهد و می توان به این ترتیب رقابتی را با دوستان بهراه

https://addons.mozilla.org/en-US/ firefox/addon/cheevos/

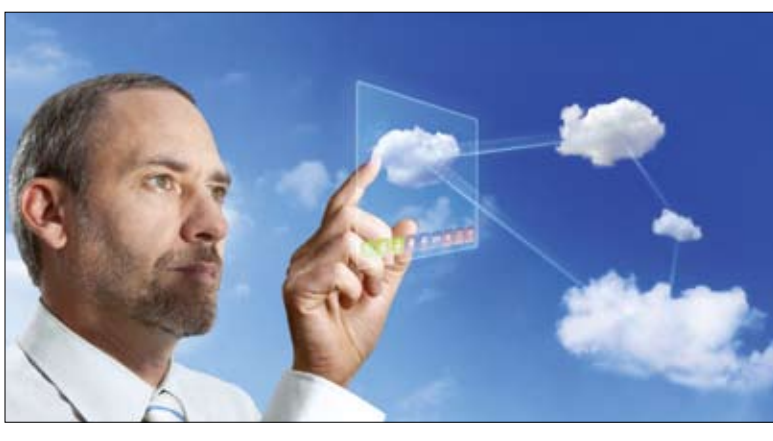

Web

دارید از آمازون برای ذخیره کردن مجموعه موسیقی خود استفاده كنيد، آمازون انواع گوناگونى از فضا را ارائه كرده است؛ از ٢٠ تا هزار گیگابایت و به قیمت یک دلار برای هر گیگ در هر ماه.

#### iCloud ایل

شايد iCloud پيشرفتهترين سرويس شخصي ابري موجود باشد و ۵ گیگابایت فضای رایگان بهشما میدهد. درحالــی که اگر موزیک، برنامههــای کاربردی، کتاب و برنامههای تلویزیونی را از طریق اپل خریداری کنید، از سهميه فضاى ذخيرهسازى شما كاسته نخواهد شد.

این سرویس به شــما چیزهایی بیشتر از یک فضای ذخیرهسـازي و يـك سـرور أنلاين موزيـك مىدهد؛ iCloud همچنین تمام سـرویسهای بدونسیم اپل را شـامل میشود. این سرویس ها شامل هماهنگ سازی تماسها، ســرويس ايميل، پشــتيبانگيرى از موبايل و أكاهـي از محل ميشـود كه مورد آخر به شــما در پيدا کردن آی فون یا آیپد گمشدهتان کمک میکند.

سـرويسهاي پايــهاي iCloud از طريق وب و در هر بســترى دردسترس هستند. براى اســتفاده واقعى از قابلیت واقعی این ســرویس۱ها باید یک مک با Lion، یک ویندوز ویستا یا ۷ با iTunes 10.5 یا یک آی پد، آىفون يا آپاد تاچ با iOS 5 را بهكار بريد.

با پرداخت ٢٠ دلار در سال برای ١٠ گيگابايت، ۴۰ دلار برای ۲۰ گیگابایت و ۱۰۰ دلار برای ۵۰ گیگابایت می توان فضای ذخیرهسازی اضافی خریداری كرد. بعلاوه سرويس جديد تطبيق iTunes بهشما اجازه میدهد به موزیکهایی دسترســی داشته باشید که مورد مشابهی در کتابخانه iTunes اپل دارند.

دراپباکس احتمالا همهه ما با دراپ باكس آشنا هستيم. اين سرویس ذخیرهسازی بر پایه ابر در سرویسهای شخصی IaaS ابری پیشقدم است. برخلاف دیگر سیستمهای ابري، دراپباکس نيازي به يک واسط مرورگر وب ندارد. این سـرویس تقریبا روی بستر تمام رایانههای شخصی

(از جمله ماشین های لینوکس) و دستگاهها اجرا می شود. ايــن مســاله كــه مىتوانيد هرچيــزى را بهوســيله مدیر فایل محبوب خود مانند هر درایو دیگری تلقی كنيد، دراپباكس را بشــدت ســودمند كرده است. البته ذخیرهسازی فایل، تمام چیزی است که دراپباکس ارائه می کنـد و از طرفی دیگر برخی اوقـات این تمام چیزی ـت كه نياز داريد. دراپباكس به شـما اجازه مى دهد بسادگی و در هر لحظه، مهم ترین فایل های خود را بدون توجه به این مساله که چه نوع رایانه، تبلت یا تلفن هوشمندی در دست دارید، دسترسی داشته باشید.

دراپباکس ابتدا تنها ٢ گیگابایت فضای ذخیرهسازی رایگان دارد ولی این فضا برای اسناد است نه رسانه. بنابراین بهنظر میرسد این فضا کافی باشد. اگر فضای بیشتری بخواهید، می توانید با پرداخت ماهانه ۹٬۹۹ دلار و ۱۹٬۹۹ دلار بهترتيب ۵۰ و ۱۰۰ گيگابايت فضاي اضافی دریافت کنید. همین مساله، دراپباکس را به یکی از گرانقیمتترین سرویسها تبدیل کرده است. **Google Music** 

این یک سرویس بتا محسوب می شود ولی تا بهاینجا بخوبی کار کرده است. شما می توانید بگویید گوگل با ـتفاده از جیمیل و گوگل داكز ذخیرهسـازی مشـابه IaaS در اختیار قرار میدهد، ولی برخلاف شایعاتی که

وجود دارد، این شرکت هنوز قصد ارائه یک Gdrive را نـدارد. چیزی که گوگل ارائه می کند یک سـرویس ذخیرهسازی موزیک است. برخلاف سرویس های دیگر، گوگل یک فضای ثابت ذخیرهســازی به شــما نمیدهد. درعوض شما میتوانید حداکثر تا ۲۰هزار آهنگ را ذخیره كنيد. در صفحه وب Google Music، يك شمارنده قرار داده شده است که به شما اجازه می دهد بدانید چقدر به ایـن فضای حداکثر خود نزدیک شـدهاید. اگر بخواهیم هر آهنگ را ۵ مگابایت درنظر بگیریم، تقریبا تا ٢٠ گيگابايت فضا در اختيار داريم؛ البته بدون پرداخت

بازنواخت Google Music از طريق يك مرورگــر وب در هر رایانه شــخصی و در دســتگاههای اندرويد بهوسيله برنامه كاربردى Google Music در دسترس است. شما می توانید آهنگ های Google Music را در هر تعداد از رایانه های شخصی و.<br>و و تا ۸ دستگاه اندروید اجرا کنید. البته در یک زمان می توانید<br>د تنها در یک رایانه یا دستگاه به آنها گوش کنید. برای آپلود کردن موزیکبایداز GoogleMusicManager استفاده کنید که برای لینوکس، مک و ویندوز دردسترس است. همچنین قادر خواهید بود از طریق فروشگاه جدید Google Music موزیک خریداری کنید.

#### **Ubuntu One**

ممکن است تصور کنید که سرویس Ubuntu One تنهـا براي كاربـران اوبونتو يا فقط كاربران لينوكس است. اما اين تصور نادرستي است. اين ســرویس ۵ گیگابایت فضای رایــگان ارائه میکند و نه تنها در ویندوز، بلکه در اندروید و iOS نیز در دســترس

سـرویس موزیک که درحال حاضـر با ۲۰ گیگابایت فضای ذخیرهسازی ارائه میشود، ۳٫۹۹ دلار در ماه یا ۳۹٫۹۹ دلار در سال قیمت دارد. اگر به فضای ذخیرهسازی بیشتری برای فایلهایتان نیاز داشته باشید، باید بهازای هر ۲۰ گیگابایت، در هر ماه ۲٫۹۹ دلار یا در هر سال ۲۹٬۹۹ دلار پرداخت کنید.

#### نگاهی به ابرها

سرویسهایی که در اینجا مورد بررسـی قرار گرفتنــد، در حالی که شــاید بهترین باشــند ولی همانند قله کوه یخی شـناور هستند. ذخیرهسـازیهای ابری و ســرویس۵ای موزیک بیشتری هرروزه متولد میشوند و سرویسهای بیشتری هم مانند قفسههای ویدئو بزودی خواهند رسيد.

أنچــه روشــن اســت ايــن كــه هــم فروشــندگان ہمهای عامل و هم قدرتهای سرویس وب، قصد دارند پیشنهادهایشان را با سرویسهای ابری ادغام کنند تا جایی که امروزه جمله معروف «شبکه، رایانه است» به جمله «ابر، رايانه است» تبديل شده است.

pcworld:منبع:

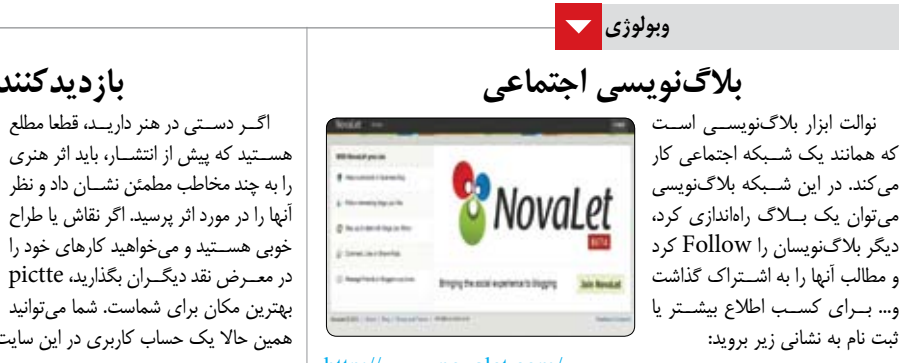

http://www.novalet.com/

بازديدكننده مجازى

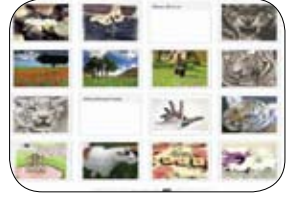

همین حالا یک حساب کاربری در این سایت باز کرده و آثار خود را به اشتراک بگذارید. http://pictte.com/

در صورتی که از مطالب این صفحه رضایت دارید «شماره صفحه» را به ۱۹۹۶ ه م ۳۰ ارسال کنید.

clicksoftware@jamejamonline.ir

یکشنبه ۱۱ دی ۱۳۶۰/ شماره ۳۶۱

**RURU** 

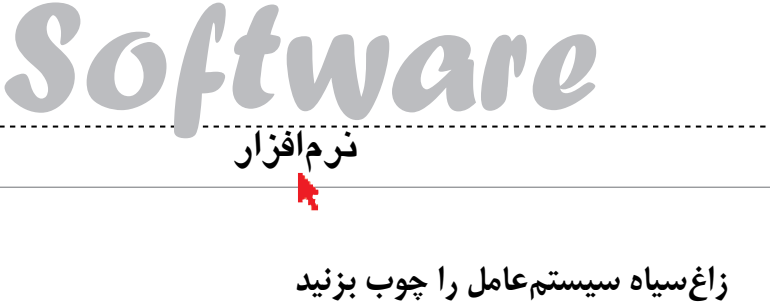

نظارت بەجاي مهندسی معکوس

#### امیر عصاری

تا بهحال به این نکته که یک نرمافزار، سیستمعامل، مرورگر و… چطور کار میکند و چگونه فرامین مشخص شده توسط شما را در خود ذخیره می کند توجه کردهاید؟ بهنظر شـما وقتــي زبان محيــط كاربــرى در نرمافزار موردنظرتان را از انگلیســی به فارسی تغییر میدهید یا حتی وقتی که کشور مورد نظر برای نمایش ساعت در ویندوز را روی ایران تنظیم می کنید، چه عملیاتی در پشــت پرده صورت مىپذيرد تا اين تغييرات در نرمافزار يا سيستم عامل رايانه شما ذخيره شوند؟

تــا بهحال فكر كردهايد نرمافزارهايي كه با رمز عبور حفاظت می شوند، رمز مربوط را چطور و در کجا ذخیره می کنند؟ قفل های نرمافزاری و سختافزاری چطور؟ بهنظر شــما پس از وارد كردن شماره سريال يک برنامه جهت اجرا، آن سویال در کهدام بخش از نرمافزار، سیستمءامل یا هارددیســک رایانه شما ذخیره میشود و چگونه امکان استفاده از برنامه بدون درخواست مجدد شماره سریال در اختیار شما قرار میگیرد؟

بسیاری از فعالیتهای فوق بهصورت پنهان و کاملا مخفی در سیســتمءامل بهانجام میرســند و دانســتن<br>برخــی از آنها نیز بههیچ وجه برای شــما لازم نیســت! اماً گاهي اوقات كشــف اين رازهــا مي¤واند مفيد و نيز بسـيار مخرب باشـد! بهعنوان مثال بـا زيرنظر كرفتن فعالیتهـای پنهانـی یـک ویـروس میتوانید عکس عملیات انجام شده توسـط آن را به انجام برسانید و در جهت حذف ويروس يا سـاخت نرمافـزار موردنياز براي پاکســازي اّن اقدام کنيد. اما در جاي ديگر نيز با زيرنظر گرفتن چگونگی ذخیره رمزعبور برای دسترسی به یک برنامــه و حذف فایل یا کلید رجیســتری دربردارنده این رمز، میتوانیم به بخشهای حفاظت شده یک نرمافزار دسترسی پیدا کنیم بدون آن که مجوز دسترسی به آن را در اختيار داشته باشيم!

#### مهندسی معکوس

همانطور که میدانید آگاهی از بسیاری از مثالهای فوق با تســلط به علم مهندســي معكــوس نرم|فزارها امکانپذیر اسـت. این علم به شما این امکان را میدهد تا بــدون نیاز به اجرای نرم|فزارها و با بررســی کدهای دودویی (باینری) آنها، عملکردشــان را کشــف کنید و بهطور كامل از ريز فعاليتهاى يك نرمافزار آگاه شويد. مهندســی معکوس پیچیدگیهای بســیار زیادی دارد و بهطور خلاصه میتوانیم بگوییم یادگیری و به کارگیری آن، كار هر كسـى نيسـت! بهنظر شــما بــا وجود اين پیچیدگی آیا راه حل دیگری برای کشف رازهای پنهان نرمافزارهـا و سیســتمءامل (که بهنوعــی یک نرمافزار بزرگ و پیچیده بهشمار میرود) وجود دارد؟ برای پاسخ به این سوال قصد داریم نرمافزار SysTracer را به شما معرفي كنيم.

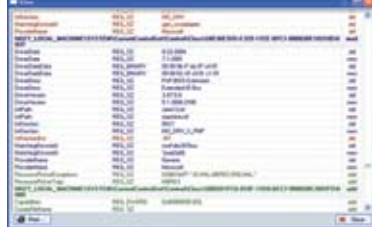

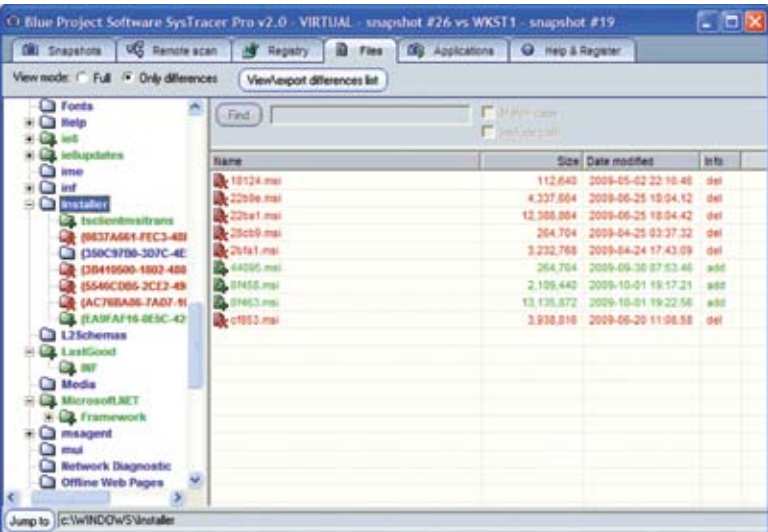

#### كارأگاه خصوصى

نرمافـزار SysTracer ابزاری قدرتمند با روش کار سیار ساده است. این برنامه قادر است همچون یک فرد بســيار كنجكاو يا يك كارأگاه بســيار باهوش، تمام فعالیتها و تغییرات رخ داده در سیسـتمءامل را زیرنظر بگیرد و ریز بهریز گزارش آنها را در اختیار شما قرار دهد. كشف اسرار با مقايسه

همان طور که گفتیــم این نرمافــزار روش عملکرد بسـيار سـادهاي دارد و ايــن روش چيزي نيسـت جز

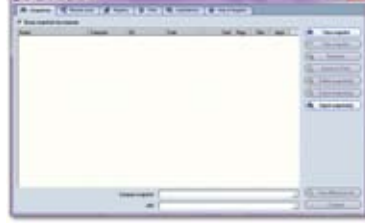

مقايســه! در اين روش شــما بايد پيش از وقوع تغييرات یک کپی برابر با اصل را توسط این برنامه از اطلاعات و تنظیمات سیستم عامل تهیه کنید. سهیس به اجرای نرمافزار یا نرمافزارهای موردنظرتان بپردازید یا تغییرات دلخواه را در سیستمعامل و برنامههای مربوط اعمال و پــس از وقــوع اين تغييــرات نيز يک کپــي ديگر از اطلاعــات و تنظيمات موجود تهيه كنيد. حالا به كمك ابزارهای طراحی شده در برنامه، کپیهای پیش و پس از وقــوع تغییــرات را با یکدیگر مقایســه کــرده و تمام تغییرات بهوجود آمده در بخش های مختلف را مشـاهده می کنید! بهاین ترتیب می توانید بسادگی مطلع شوید که چــه كارهايي بهصورت پنهاني انجـــام گرفته تا تغييرات موردنظر شما اعمال شود.

#### بررسى همهجانبه

اگر یــک کاراًگاه برای تحت نظــر گرفتن یک فرد در منزلـش فقط به كنتـرل در ورودى و خروجى اكتفا كنــد، اين احتمــال وجود دارد كه فــرد مذكور از پنجره خارج شــود! باتوجه به این مثال، کاملا مشــخص است که چنانچه نرم|فزار فوق فقط به کنترل تغییرات بهوجود

آمـده در فایلها بپردازد ممکن اسـت در رجیسـتری، سرویس های سیستمی و... تغییراتی ایجاد شودکه از دید نرمافزار پنهان بماند. پس بوای جلوگیری از بروز این مشکلات و عملکرد دقیق نرمافزار باید تمام بخشهای سیســتمءامل کنترل شــود و مورد بررسی ویژهای قرار گیرنـد که ایـن کنترلها بهطـور کاملا دقیق توسـط SysTracer بهانجــام مىرســند. ايــن نرمافزار قادر است تغییرات بهوجود آمده در بخش های مختلف اعم از فایلها و پوشهها، کلیدهای رجیستری، سرویسهای ـتمي، درايورهاي سيستم، نرمافزارها و پروسههاي فعال، ديالالهاي فراخواني شده و... را مورد بررسي قــرار داده و بــروز كوچكـترين تغيير در أنها را به شــما اعلام كند.

#### به عمل کار برآید، به سخندانی نیست

اگر دوست دارید عملکرد واقعی این نرمافزار را مورد ســنجش قرار دهيد و با روش اســتفاده از آن نيز آشــنا شوید، با مثال زیر همراه شوید!

در ایــن مثال ما قصد داریم بدون در اختیار داشــتن رمزعبوری کـه بـرای حفاظـت از بخــش تنظیمات .<br>نرمافزارavast اســتفاده مىشود، آن را حذف كنيم و به این تنظیمات دسترســی یابیم. بــرای انجام این کار و كشـف فايل حاوى رمـز عبور يا بخشهاى شـامل تغییرات موردنیاز جهست حفاظت از برنامه به روش زیر عمل مي كنيم:

١ـ ابتدا نرم افـزار SysTracer را اجرا مى كنيم و با انتخاب گزينه Take snapshot از سـمت راست برنامــه در تــب Snapshots، عمليــات تهيه كپي از اطلاعات فعلى را أغاز مى كنيم.

٢\_ با انتخــاب گزينه فوق، پنجــرهاى با گزينههاى مختلف در اختیار شـما قرار خواهد گرفت. در این پنجره با انتخــاب گزينــه Full scan، تمامــى اطلاعات و فایلهای موجود در عملیات مورد بررسـی قرار خواهند گرفت (که این کار نیازمند صرف زمان طولانی خواهد بود) با انتخاب گزينـه Only selected items. فقــط اطلاعات و بخشهايي كه شــما مشــخص كنيد بررسی میشوند.

۳ـ با مشخص كردن نوع بررسي و كليک روي دكمه

Start عملیات بررسی وضعیت فعلی رایانه أغاز میشود. (پیشنهاد میشود تا اتمام این کار از رایانه استفاده نکنید تا هیچگونه تغییری در اطلاعات ایجاد نشود)

۴\_ پس از اتمام بررسي وضعيت فعلي، پيغامي شامل موفقيت آميز بودن مراحـل انجام كار وتعداد اطلاعات، .<br>فایلها، کلیدهای رجیســتری و… که مورد بررسی قرار گرفتهاند نمایش داده میشود.

۵ ـ تا این مرحله شــما یک کپــی از وضعیت پیش از اعمـال تغییــرات را در اختیــار داریــد و کاری که در این مرحله بایـد انجام دهید اعمال تغییرات موردنیاز در نرمافزار موردنظرتان است. بهعنوان مثال ما قصد داريم برای دسترسـی به بخش تنظیمـات نرم افزار !Avast یــک رمز عبــور تعیین کنیم. در این مرحلــه این کار را انجـام مى دهيم و ادامه مراحـل را به روش زير بهانجام

۶\_مراحل یک تا چهار را برای ایجاد یک کپی دیگر از وضعیت سیستم پس از اعمال تغییرات ایجاد شده در مرحله ۵، تکـرار می کنیم. بهاین ترتیب یک کپی دیگر از وضعیت سیســتم در اختیار ما قـــرار خواهد گرفت که شامل تغییرات ایجاد شده در مرحله ۵ خواهد بود.

٧ ـ حـالا دو وضعيت ايجاد شـده كـه يكي مربوط به پیش از اعمال تغییـرات و دیگری مربوط به پس از اعمال تغييرات است را انتخاب كرده وبا كليك روى گزینــه Compare به بررســی تفاوتهای میان آنها مىپردازيم.

٨ ـ با كمى دقت و البته چند مرتبه سـعى و خطا در این مثال مشاهده میشود که رمزعبور مربوط جهت حفاظت از بخش تنظیمات برنامه !Avast در فایلی با نام aswResp.dat ذخیره شده و با حذف این فایل از روی هارددیسک، رمز عبور برنامه نیز حذف شده است و دسترسهی به بخش تنظیمات آن بدون در اختیار داشتن رمز امکانپذیر میشود.

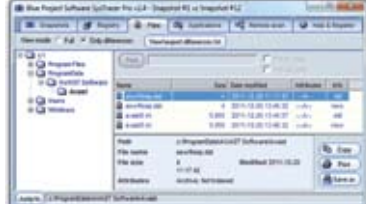

**توجه:** از آنجا کـه نرم|فزارهای مختلـف از جمله ويروس يابها، ابزارهاى آنلاين و... در هر لحظه عمليات پشت پردهای را به انجام میرسانند و ممکن است حجم اطلاعات قابل مقايســه بين دو وضعيت سيستمءامل را برای شها پیچیده کنند، پیشنهاد می کنیم کشف اسرار برنامههای موردنظرتان را در یک ویندوز فاقد برنامههای مختلف بهانجام برسانيد تا علاوه بر كاهش تفاوتهاى بیهوده که توسط دیگر نرمافزارها در فایلهای وضعیت برنامه ايجاد مي شوند، سرعت ايجاد صورت وضعيت از اطلاعات نيز افزايش يابد.

نرمافزار SysTracer در نسخههای ۳۲ و ۶۴ بیت سیستم عاملهای ویندوز اکس پی، ۲۰۰۳، ۲۰۰۸، ويستا و ٧ قابل اجراست و مى توانيد نسخه محدود آن را باتوجه به ٣٢ يا ٤۴ بيت بودن سيستم عامل رايانه خود از لینکهای زیر دانلود کنید:

X86 Version (32Bit):

http://www.blueproject. ro/down/systracer\_setup\_en.exe X64 Version (64Bit): http://www.blueproject. ro/down/systracer\_x64\_setup\_en.exe

یکشنبه ۱۱ دی ۱۳۹۰/ شماره ۳۶۱ در صورتی که از مطالب این صفحه رضایت دارید «شماره صفحه» را به ۱۹۹۶ه صور ۳۰۰ ارسال کنید.

بررسی تحولات شرکت سونی اریکسون

Sobile

سوني، بدون اريكسون هرگز!

#### محمدعلى زارعىفر

اکتبر سال ۲۰۱۱ شـرکت اریکسـون اعلام کرد که سـهام خود را به قیمت ۱٬۴۷ میلیارد دلار به فروش میرسـاند و به این ترتیب شرکت سونی اریکســون که یک شــرکت سوئدی ــ ژاپنی است، به شــرکت ژاپنی سونی تعلق میگیرد و این شــرکت ژاپنی ســهامدار اصلی و انحصاری آن خواهد شــد. شرکت سونی سهام ۵۰ درصدی اریکســون را در دست میگیرد و به این ترتیب تولید گوشـی و تلفن همراه از سـوی این شرکت متحول خواهد شــد. این تصمیم از سوی هیأت مدیره هر دو شرکت مورد تأیید قرار گرفته اسـت و تا ماه ژانويه سـال ٢٠١٢ عملي خواهد شـد. با اين معامله مي توان ارزش این شـرکت را حدود ۳ میلیارد دلار تخمین زد؛ رقمی که یک چهارم هزینهای است که گوگل برای خرید موتورولا پرداخت کرد.

چندی پیش یک مقام بلند پایه اجرایی سونی اعلام کرد سونی اریکسون یکی از شریکهای کلیدی سونی محسوب میشود که محصولاتش از جمله بازیها را در تلفن های همراه توسعه داده است.

محصـولات جدید و گوشــی های تلفن همراه می توانند از منابع ســونی و پلی استیشـن برای رسـیدن به این هدف اسـتفاده كنند. سونی اریكسون Ericsso نیز در این زمینه گامهای بزرگی برداشــته اســت که از میان آنها میتوان به گوشــی Xperia Play اشاره کرد که از ســوی شرکت پلیاستیشن تایید

اوایل ســال ۲۰۰۰ ســونی اریکســون با تولید<br>گوشــی های زیبا و شیک مانند T۶۸i که دارای<br>صفحه نمایش رنگی بود، ســهمِ قابل توجهی از بازار تلفـن همراه را به دسـت آورد و كمى بعد با

تولید گوشیهای پیشرفتهتر و گران قیمت سری P ــ که در آن زمان بسیار محبوب بودند ـ جای پای خود را محکمتر کرد. ســال ۲۰۰۳ این شــرکت با تجهیز محصولاتش به دوربین های cybershot سونی، تمرکزش را

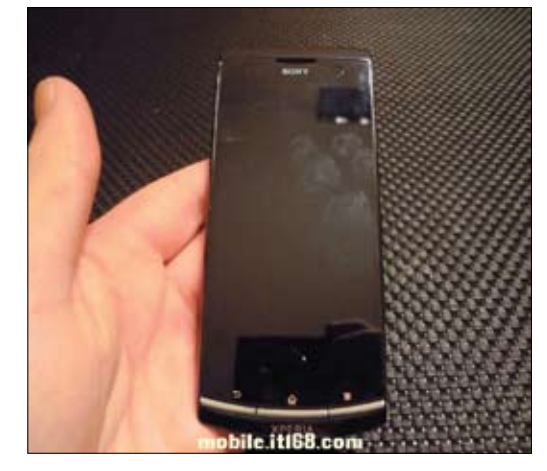

#### زينب بابالو

یـک پیامک یا یـک پیغام چـت از فیس وک یا Windows Live Messenger مى توانىد

سیستم پیام رسانی ویندوز فون را غیرفعال کند. ایــن اتفــاق برای هــر سیســتم عاملــی ممکن<br>اســت رخ دهــد، مخصوصــا سیســتمِهای عامــل نــو ظهــور. ايــن دفعــه نوبت وينــدوز فون اســت! ایـن مشـكل در وینـدوز فـون نسـخه ۷٫۵ (۷۷۲۰ و ۷۷۴۰ build) تسـت شده است و به نظر می آید مشــکل مربوط به خود سیستم عامل باشد تا یک دســتگاه خاص. بعد از حمله، سیستم پیامرسانی از کار میافتـد و تنهـا راه حل این مسـأله، ریسـت سخت افزاری دستگاه است.

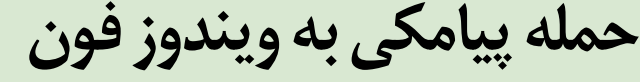

متوجه گوشیهای محبوب سـری K کرد. در اواسط دهه اول هزاره جدید،

سونی اریکسون گوشــیهای مخصوص موسیقی (سری Walkman) را

به مردم هدیه کرد که با استقبال گرمی مواجه شـد. کمی بعد، نسـل جدید

گوشی های هوشمند از سوی شرکتهای دیگر وارد بازار شد و فروش سونی

اريكسون را تحت تأثير قرار داد، كه اين تأثيرات منفي با ظهور آيفون با

شــدت بیشتر قابل توجه بود. مدیر اجرایی ســونی اریکسون، برت نوردبرگ

اعلام کرد: سـونی اریکسون باید ظهور اَیفون در سال ۲۰۰۷ را بسیار جدی

بتازگی سـونی اریکسـون اعلام کرد که تمرکز روی تولید گوشــیهای

هوشــمند را در دستور كار قرار مىدهد و به دست آوردن سهم قابل توجهي

از این بازار را در اولویت قرار داده اسـت. این شــرکت پیش بینی میکند که

١١ درصـد فـروش گوشـى هاى اندرويـد را در اختيـار بگيرد و بـا توليد

گوشىىھاى ھوشىمند سىرى Xperia ماننىد Xperia arc S

بـه گفته مدير فـروش و بازاريابي ســوني اريكســون، كريســتين تير، برای مطرح کردن برند جدید این شـرکت تا اواسـط سـال ٢٠١٢ طرحها

و برنامههای بلند مدتی پیش بینی شـده، به این معنی که سـرمایهگذاری

بیشتری در بازاریابی و تبلیغات صورت می گیرد. این شـرکت همانند چند

Xperia neo V فاصله اش را با این هدف کمتر و کمتر کرده است.

اگر شما هم این پیغام خاص را دریافت کردید، گوشمی شما از کار میافتد. برای حل این مشکل، دستگاه را ریست کنید و قبل از این که پیغام به طور کامل به دستگاه شما منتقل شود، آن را بسرعت پاک کنیــد. حتی اگر ایــن کار را انجام دهید، نمی توانید از سیستم پیامرسانی گوشی استفاده کنید. اما میتوانید پیش از این که بهطور سـختافزاری ریست کنید، از اطلاعات خود یک نسخه پشتیبانی تهیه کنید. به نظر می رسـد این حمله فقط گوشــی را از کار

مى گرفت.

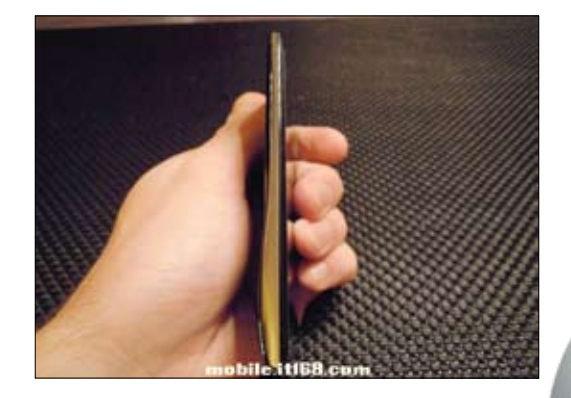

ـال قبل براي به دست آوردن سهم بازار نمي جنگد؛ اما با وجود اين سعي خواهد کرد برند جدید خود را به مردم معرفی کند و تمرکز و سرمایه زیادی را برای رسیدن به این هدف در نظر می گیرد.

با تحولاتی که در سیاسـت های این شــرکت به وجود خواهد آمد، هنوز حرفی از رویکردهای آن نســبت به سیســتم عامل گوشیهای هوشمند به میان نیامده اسـت. در حال حاضر، این شــر کت فقط دستگاههای اندرویدی تولید می کند، اما با محبوب شــدن سیســتم عامل ویندوز فون ممکن است<br>همــه چیز تغییر یابد و برند جدید را با سیســتم عاملی نو معرفی کند. با این حال، همه این اتفاقات تا رسمیشدن این تغییرات عملی نخواهند شد و باید منتظر بمانيم تا همه سـازمان هاى مربوط اين قرارداد را تاييد كنند و نتايج أن را مشاهده كنيم.

مســالهای که ذهن ما را درگیر کرده، این بود که گوشــی های شــرکت سـونى چه تغييـرى خواهـد كـرد. عكسهاى جدیدی از گوشــی سونی در اینترنت منتشر<br>- اشده است، که با گوشی.های چند سال اخیر ے۔ شرکت سونی اریکسون تفاوت چندانی ندارد. این گوشی از وارثان خانواده Xperia خواهد

بود و طراحي آن شـباهت خاصي به Tablet S سـوني دارد كه خواندن و نوشتن را وقتی گوشی روی یک سطح صاف قرار دارد برای ما آسان می کند. اما تولید گوشی های سونی به این معنی است که این دستگاهها بیش از پیش با شــبکه دستگاههای ســونی هماهنگ و یکپارچه خواهند شد و سونی این تحول را با سرعت بیشتری دنبال خواهد کرد.

ایـن دسـتگاه کـه عکسهـای آن را مشـاهده میکنیـد Sony Xperia LT22 نام دارد و همچنین اسمهای احتمالی دیگری مانند Nyphon و Nypon برای آن در نظر گرفته شده است. این گوشی شباهت زیادی به Xperia arc دارد و یک گوشی اندرویدی دیگر است ولی هنوز مشــخص نیست که از کدام نسخه از این سیستم عامل استفاده خواهد کرد. براساس شایعات منتشـر شده این گوشی دارای پردازشگر دو هستهای یک ST-Ericsson NovaThor U8500 chipset، گیگاهرتری صفحه نمایش لمســی qHD ۴ اینچــی، رم یک گیگابایتی، حافظه داخلی ۱۶ گیگابایتــی و دوربین ۸ مگاپیکســلی Exmor R اســت و از اندروید جینجر برد اســتفاده می کند که قابل ارتقا به نســخه ICS اســت. با انتشار شـايعات راجع به اين گوشــي و سـوني اريكســون Arc HD بايد منتظر معرفی رسمیآنها در نمایشگاه ۲۰۱۲ CES باشیم.

www.phonearena.com :منبع

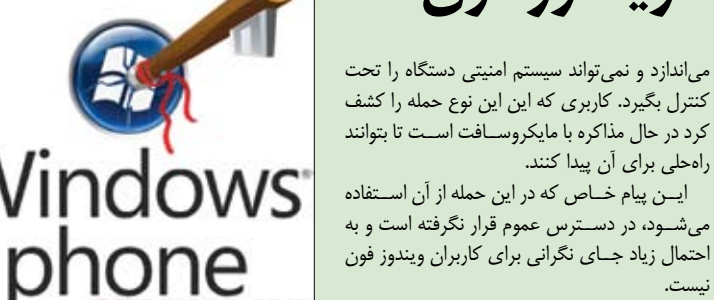

در صورتی که از مطالب این صفحه رضایت دارید «شماره صفحه» را به ۱۹۹۶ه ۳۰۰۰ ارسال کنید.

www.gsmarena.com :منبع

راهحلی برای آن پیدا کنند.

clickmobile@jamejamonline.ir

یکشنبه ۱۱ دلمی ـ ۴۶)/ شماره ۳۶۱

**RURU** 

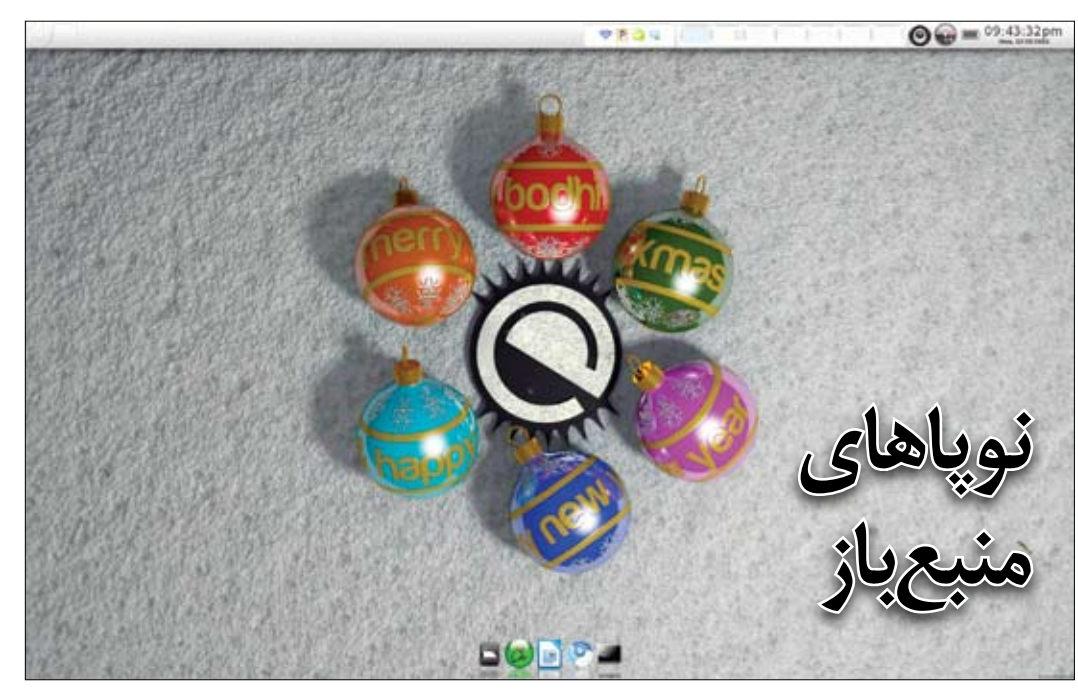

#### **محمدرضا قربانی**

نرمافزارهاي فراواني سال ٢٠١١ عرضه شـدند كه از ميان آنها، شـايد بخـش اندكي مربوط به دنياي منبعبـاز بود. از اين ميان ميتوان پروژههاي جالبي يافت كه اشاره به آنها خالي از لطف نيست:

#### **-1 كتابخوان كوبو تاچ**

كوبوتاچ تحت تاثير سايه كيندل آمازون و نوك بارنز اند نوبل قرار گرفت؛ اما اندازه كوچك، صفحه لمس��ي و قابليت گسترش حافظه تا 32 گيگابايت از برتريهاي اين كتابخوان نسبت به انواع ديگر است. از همه مهمتر، شيوه عرضــه محتوا روى اين كتابخوان اسـت كه بــدون تكيه بر DRM، حتى نرمافزار دبيان/اوبونتويي براي انتقال فايلها به كوبو را در اختيار كاربران قرار داده است.

#### **-2 مديريت كتاب الكترونيك كاليبر**

كاليبر يكي از آن نرمافزارهايي است كه همه كار ميكند. ابزار مشاهده كتابهاي الكترونيك، تبديل فرمتها به يكديگر، ايجاد شـاخهبندي و حتي مقايســه انواع كتابها در فروشــگاههاي آنلاين از قابليتهاي اين نرمافزار است. از همه مهمتر اين كـه اين نرمافزار مي تواند بـه پرتال Open Books متصل ش��ود و از طري��ق آن كتابهاي بدون DRM خريداري كرد.

رابط كاربري كاليبر بشـدت بـه نوآوري نياز دارد. هر قـدر اين نرمافزار كاركرد خوبي دارد اما رابط گرافيكش خوب نيست.

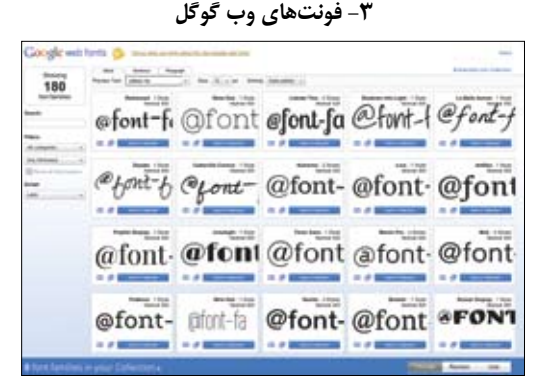

فونتهـاي وب گـوگل، قــدم بزرگــي در عرضــه فونتهـاي رايگان تحت وب بود، چرا كه با سـرعت مناسـب،قابليت پيوست شدن به سايت را داشــت. تاكنون بيشتر فونتهاي عرضه شــده، اغلب توسط كساني طراحي شــده بودند كه سررشــتهاي از طراحي فونت نداشــتند. اين فونتها را هم ميتوان به صورت اينترنتي اســتفاده كرد و هــم آن را پس از دريافت روي سيستم از آنها بهره برد.

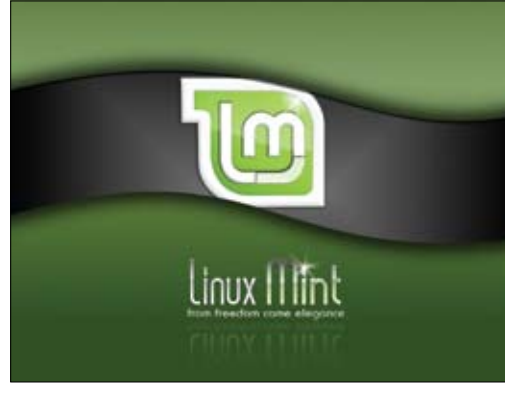

**منبع باز** *source Open*

#### **-4 لينوكس بودي**

بودي يك توزيــع ميني اليسـتي بر پايــه اوبونتـو اسـت و از رابط Enlightenment بــراي محيط دســكتاپ خود اســتفاده ميكند. اين توزيع بهصورت پيشــفرض تعداد بسيار اندكي نرمافزار نصب ميكند و همه چيــز را به عهده كاربر ميگذارد. اين تركيب باعث ميشــود بودي ســريع، قابل پيكربندي و امن باشد و نهتنها در ميان توزيعهاي ديگر مينيمال، بلكه در مقابل بيشتر توزيعها سربلند باشد.

#### **-5 فدونتو**

توزيع ديگري كه ميتوان به آن اشـاره كرد، فدونتو است. همانطور كه از نام آن بر ميآيد، اين توزيع تركيبي از فدورا و اوبونتو اس��ت و سعي كرده بهترينهاي اين دو را در خود داش��ته باشد. اين توزيع كه بر پايه فدورا14 و گنوم ٢,٣٢ اسـت، پنل پايين را بـا Avant جايگزين كرده و نتيجه، رابط كاربري شده است كه بسيار سادهتر است.

عالوه بر اين، در فدونتو مجموعهاي از نرمافزارها نصب شدهاست كه آن را از يک سيسـتم استاندارد گنومي خارج مي كند. نسخههاي مجوزدار ادوبي فلش و كدكهاي امپيتري نيز در اين توزيع نصب شدهاند.

#### **-6 پالسما اكتيو از KDE**

بين رابط كاربري يونيتي از سوي اوبونتو و گنوم ٣، شايد اين دو رابط كاربري نهتنها برنده نبودند، بلكه چيزي هم از دست دادند. شايد تنها رابط كاربري قابل تكيه، پلاسـما اكتيو بود؛ رابـط كاربري جديد كيديئي براي تبلتهاي لمسي.

بـا آن كه پلاسـما اكتيو جلوههاي بصـري زيبايـي دارد، در درون نيز از عملكرد خوبي برخوردار اسـت. با ايدهبرداري از سيسـتم عامل  $\mathrm{OS}\,\mathrm{X}$  اين رابط در عمل بسيار مفيد و سريع عمل مي كند؛ بر خلاف يونيتي كه دسكتاپ را بــه منوهاي مختلف تقســيم كرده، يا گنوم ٣ كه صفحــه كلي را به چند بخش اختصاص داده است. پالسما اكتيو همه چيز را روي يك پنجره آورده

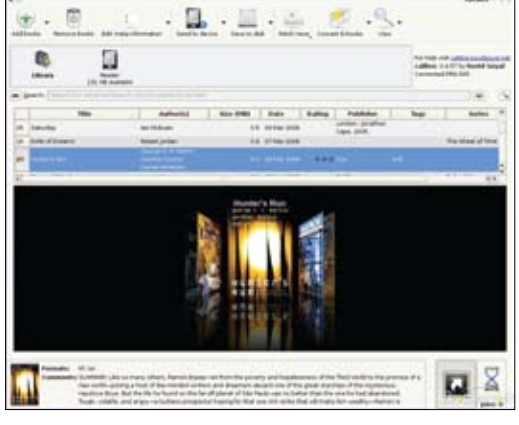

اس��ت؛ كيبوردهاي مجازي، تغيير ميان برنامهها و هر چيز ديگر كافي است با اسـتفاده از يكي از گوشـههاي صفحه فراخواني شـوند و بعد به سر جاي خود برگردند.

اين تركيببندي باعث مي شود كاربر بهجاي سيستم عامل، روي كارش متمركز شود. اين رابط كاربري تنها رابطي است كه براي دستگاههاي موبايل طراحي شــده اســت اما بخوبي روي صفحههــاي بزرگتر از جمله رايانههاي شخصي نيز كار ميكند.

#### **-7 حركت سازنده**

نرمافزارهاي منبعباز تا بهحال تالش كردهاند وارد حوزههاي ديگري هم بشوند. از جمله اينها ميتوان جنبش سختافزارهاي آزاد يا جنبش دسترسي آزاد به انتشــارات دانشگاهي را مثال زد. اما يكي از اين موارد جنبش سازنده است كه در ماه ژوئن راهاندازي شد.

ماشـينهاي عنكبوتي، چاپگرهاي شكلاتي، نمايشگرهاي نوري و... كه همه بر اساس نرمافزارهاي آزاد ساخته شده بودند.

#### **8 ـ افزونههاي گنوم شل**

گنوم ۳ نسـبت به نســخههاي قبلــي كاملا تغيير كرده اســت. در ميان ديگر نوآوريهاي انجام شــده در اين نگارش، اپلتهاي سفارشيســازي از پنل حذف شــده اســت و كاربر ميتواند محيط كارهــاي مجازي راهاندازي كنـد. در حال حاضر افزونههاي گنوم كم كم خودشـان را نشـان ميدهند و بسـياري از آنها قابليتهايي را عرضه مي كنند كه شـايد گنوم ٣ به اشتباه حذف كرده بود.

#### **-9 موتور جستجوي داكداكگو**

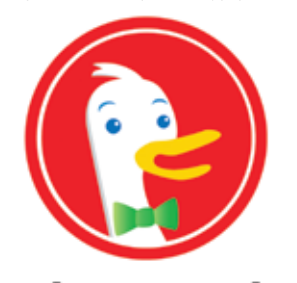

## DuckDuckGo

ایـن موتور جسـتجو بهگونهای عمـل میكند كه بـدون در نظر گرفتن تاریخچه جستجو، تنها نتایج مشـابه را میآورد و كاری به سایتهایی كه قبلا بازدید كردهایدندارد. این موتور جستجو گزینههایی مانند قابلیت جستجو در سـایتهای معروف و انجام محاسـبات و تبدیلهای مختلف اشاره كرد. بس��یاری از این قابلیتها در موتورهای جستجوی دیگر نیز یافت میشوند، اما نه به تنوع و تعدادی كه داكداكگو ارائه میكند.

داكداكگو همچنین موتور جســتجویی تركیبی است و علاوه بر این كه خودش به جســتجوی صفحات وب میپردازد، حدود ۵۰ موتور جســتجوی دیگر از گوگل و بینگ گرفته تـا موتورهای تك منظوره را نیز جسـتجو میكند. عالوه بر اين، نتایج جس��تجو فیلتر شده تا سایتهای اسپم از میان آنها حذف ميشوند و نتایج جستجوی بهتری به كاربر نشان میدهد.

لینوكس مینت به صورت پیشفرض از داكداكگو پشتیبانی میكند. اگر لینوكس مینت ندارید، بهتر است نگاهی به این موتور جستجو بیندازید.

يكشنبه <sup>11</sup> دي /6<sup>1390</sup> شماره <sup>361</sup> در صورتي كه از مطالب اين صفحه رضايت داريد »شماره صفحه« را به 30001996 ارسال كنيد. 7

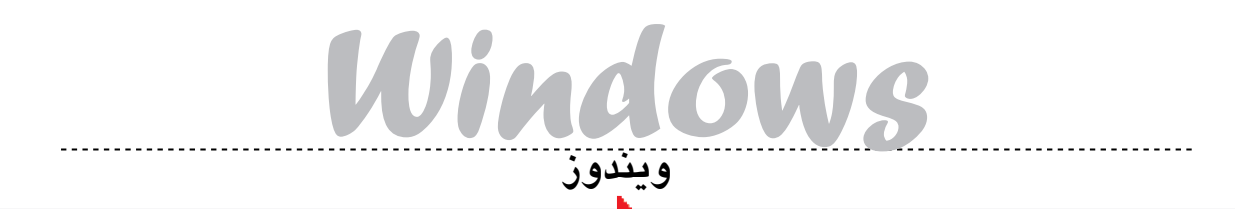

اجرای فایلهای بیشتر با نصب Codec

# مدياپلير ويندوز را شخصي سازي كنيد

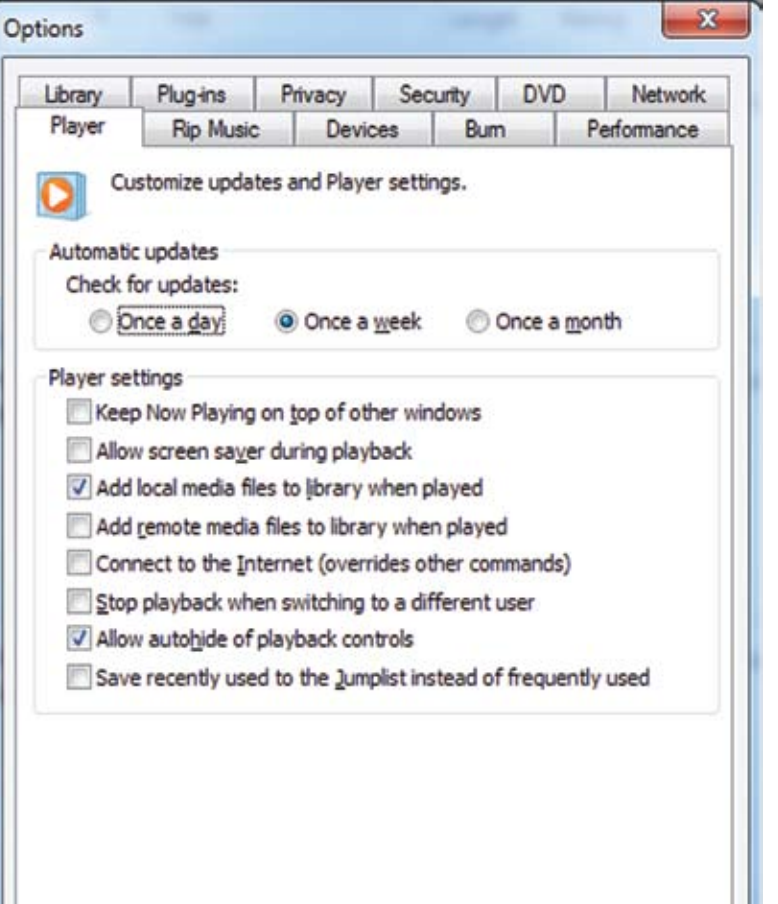

Cancel

می کنند، بهتر است این دو گزینه از حالت انتخاب خارج باشـد. گزینه Connect to the internet را نیز غیرفعــال کنید تا مدیاپلیر به صورت خودکار به اینترنت وصل نشود! همان طور كه مي دانيد، در صورت وجود چند حساب کاربری در ویندوز ۷، بدون آن که حساب كاربرى جارى Logoff شود، مى توانيد با انتخاب گزینه switch user از منوی استارت، با یک حساب کاربری دیگر وارد سیستم شوید. در این صورت اگر گزینه Gtop playback when switching... حالت انتخاب باشـد، پخش مدياپلير به صورت خودكار متوقف خواهد شــد. توجه داشته باشــيد اگر اين گزينه غیرفعال باشد، صدای فایلی که در حال پخش است، در حساب های کاربری فعال دیگر نیز شنیده خواهد شد!

Apply

Help

حتما تاكنون توجه كردهايد كه هنگام پخش فيلم و... درحالت فول اسکرین، نوار کنترل پس از چند ثانیه از پایین صفحه حذف مىشود.

اگــر ميخواهيد اين نوار را همــواره در پايين صفحه در اختیار داشته باشید، گزینـهAllow autohide را از حالـت انتخاب خارج كنيــد. انتخاب گزينهآخر يعنى ...Save recently used to the jumplist نية

به این معناست که فهرست آخرین فایلهای پخش شــده توسط مدیاپلیر ویندوز، به جای آن که در فهرست Jumplist قرار گیرد، در Jumplist مشاهده شـود. یادآوری میشـود با کلیک راست روی آیکون نرمافزارهای Pin شـده در Taskbar ویندوز میتوانید Frequent list برای آن نرمافزار را ببینید. برای مشاهده Jumplist نیز کافی است ماوس را روی آیکون آن نرمافزار در منوی استارت نگه دارید!

OK

در برگ Devices می توانید به تنظیمات همــه درايوهــاى نورى، دســتگاههاى پليــر جانبى كه به سیستم متصل کردهاید، مانیتور و نیز اسپیکر ـتم تان دسترســی داشــته باشــید. در این برگه با کلیــک روی دکمــه Advanced به پنجــره File conversation options هدايت خواهيد شـد. در ایرن صفحه می توانید تنظیماتهی را اعمال کنید که بــه ســبب أن، فايلهاى صوتــى و تصويــرى، قبل از Sync با دســتگاه پلير، Convert شوند يا به عبارت ديگر فرمت شان تبديل شود. با انتخاب ٢ گزينهاول .<br>…Allow video/audio file فرمـت تمامــی فايل هاى نامتعارف قبل از Sync تبديل خواهد شد.

در این پنجره می توانید با انتخاب دکمه مسیر فایل های موقتی را که به سبب عملیات Convert روی سیستم ذخيره مي شود تغيير دهيد يا فايل هاى قديمى ذخيره شـده را با استفاده از دکمه حذف کنید.حداکثر حجمی را که این فایلهای موقت در سیستمتان اشغال می کنند نیز می توانید در فیلد مورد نظر برحسب مگابایت وارد کنید. در برگ Library شـاید ۲ گزینهکاربــردی را بتوان نام برد. می توانید برای اعمال ... Volume leveling بــه فايل&اي جديد، گزينه ... volume leveling را در حالت انتخاب قرار دهيد. توضیحـات Volume leveling در شـمارههای گذشته عنوان شدهاست.

Delete files from computer ، گزینهدیگر، when deleted from library است كه در صورت فعال بودن، باعث مي شود كه با حذف يك فايل از Libraryهای مدیاپلیر، آن فایل بهکلی از سیه حذف شـود! در صورتی که مدیریـت تمامی فایلهای مولتــی مدیا را از طریق مدیاپلیر انجــام میدهید، بهتر است این گزینه را در حالت انتخاب قرار دهید تا فایل اضافی روی سیستمتان باقی نماند!

در تب Privacy بهتر است گزینههای Send unique player ID ... I, I want to help make Microsoft ... از حالت انتخاب خارج كنيد تا اطلاعاتي از سيستمتان به فروشگاههای تولیدکنندهمحتوا که از محصولاتشان استفاده می کنید و نیز مایکروسافت ارسال نشود! از برخی اطلاعات استانداردی که ممکن است به صورت خودکار از طریــق مدیاپلیر ویندوز برای مایکروسـافت ارسال شود در شمارهگذشته نام برده شد. مایکروسافت از ایرن اطلاعات برای بهبود کارایی نرمافزارهای خود براساس شناسایی نیازهای کاربران و... بهره میبرد.

اگر می خواهید ردپای شما در سیستم باقی نماند، در قسـمت History از برگه privancy، گزینههای را از حالت Music، Video، Picture، Playlist انتخاب خارج كنيد تا فهرست آخرين فايلهايي كه از طریــق مدیاپلیر وینــدوز پخش می کنیــد، در پلیر باقی نمانـد. این فهرسـت را میتوانید بـا کلیک روی دکمه clear history پاک کنید. فایلهای Cache شده را نیز میتوانید از طریق دکمهcache حذف کنید.

نصب Codec روی مدیاپلیر ویندوز

همان طور که میدانید و در شـمارهاول این بخش نیز عنوان شـد، مدیاپلیر ویندوز ۷ همچون دیگر پلیرها قادر به پخش تمامی فرمتهای صوتی و تصویری نیست. برای افزودن قابلیت پخش انواع بیشتری از فایلها به این نرمافزار، باید Codec pack مناسب را روی سیستم نصب کرد.

Codec از حـروف ابتدایــی دو کلمــه Compressor–Decomperessor تشىكيل شـده و بـه معنـاى افزونـهاى اسـت كه به سيسـتم امکان Encode کردن و Decode کردن فايل هاى Video و Audio با فرمتها و متدهای Compression مختلف را می دهـد. Codec مربــوط به مدیاپلیــر وینــدوز ۷ را میتوانید از سـايت معتبـر CNET دانلود كنيد. بـا نصب اين افزونــه، مدياپليــر قادر بــه پخش فايلهايــى با فرمت .mkv،.avi،.flv،.mp4. و… خواهد شد.

http://download.cnet.com/Windows-7-Codec-Pack/3000-13632\_4-10965840. html

http://www.windows7codecs.com/ www.windows.microsoft.com منبع:

clickwindows@jamejamonline.ir

یکشنبه ۱۱ د*ی ۱*۳۹/۱ شماره ۳۶۱ در صورتی که از مطالب این صفحه رضایت دارید «شماره صفحه» را به ۱۹۹۶ه مو ۳۰ ارسال کنید.

**RURU** 

اگر مدیاپلیر در حالت Now playing قرار دارد، روی پنجره کلیک راست کرده و گزینـه More options را انتخـاب كنيـد. در حالـت Library هــم مي توانيــد با انتخاب گزينه در ســمت راست و بالای پنجرهمدیاپلیو و زدن Options، به این قســمت دسترســی پیدا کنید. علاوه بر این اگر Menubar را فعال کردهاید، می توانیـد از منوی Tools پنجره را باز کنید.

با باز شـدن این پنجره به صورت پیشفرض به برگه هدایت میشوید که در آن برخی تنظیمات مربوط به پلیر و نیز تنظیمات Update وجود دارد. میتوانید از میان ۳ گزینهموجود در قســمت Update، مشــخص كنيد هرروز، هفته یا ماه برای بررسی Updateهای مربوط به مدیاپلیر جســتجو صــورت گیرد که البتــه این مورد منوط به اتصال سيستم شها به اينترنت است! تا الان کــه به نگارش این مطلب می پردازیم،هنوز Update ای برای مدیاپلیر ورژن ۱۲ ارائه نشده است !

در قسمت Player settings گزینههای متنوعی وجـود دارد ؛ اگـر ميخواهيد حين كار بـا نرمافزارهاي مختلـف و هنگامــى كــه پنجرههــاى مختلفــى را باز كردهايد، پنجــرهplaying روى تمامى أنها قرار گيرد، گزینــه ... keep now playing on top را در حالـت انتخاب قرار دهید. در این صورت تا هنگامی که مدیاپلیر باز باشد، صرف نظر از این که در حال حاضر كـدام پنجره را انتخاب كـردهو با أن كار مى كنيد، روى تمامى آنها قرار خواهد داشت

بهتر است همیشه گزینه Allow screen saver during playback از حالت انتخاب خارج باشد. در این صورت در زمان پخش توسط مدیاپلیر، Screen saver فعال نخواهد شد.

اگر مایل نیستید فایلهایی که به وسیله مدیاپلیر ویندوز باز می کنید به صورت اتوماتیک در Library پليـر قـرار گيـرد، گزينههـاي سـوم و چهـارم يعني از حالت, Add local/remote media files... انتخاب خـارج كنيد. Remote file هـا، فايل هايي هستند که به روی هارد سیستمتان قرار ندارند. مثلا ممکـن اسـت ايـن فايلها در فايلسـرور يـا يکي از سیستمهای متصل به شبکهتان باشد که شما به صورت Remote وبلدون منتقل كردن أن به سيستمتان به وســيلهمدياپلير وينــدوز آن را اجرا كردهايــد. اگر از سیستمهای عمومی (!) استفاده می کنید یا به غیر از شما افراد دیگری با حساب کاربریتان از سیستم استفاده

![](_page_6_Picture_340.jpeg)

![](_page_7_Picture_0.jpeg)

ایس روزها كه از بازی های مطرح خبری نیست، نینتندو با كنســول دســتی جدید و شخصیت معروفش )ماریو( حس��ابی بازار را در دست گرفته است. این هفته هم س��عی داریم خیلی مختصر به بررسی و نقد دو تا از بازیهایی كه ماریو در متن آن قرار دارد، بپردازیم.

اولیون بازی، ماریو كارت ۷ است. امكان ندارد كنسول جدیدی از نینتندو بیاید و ما شاهد عرضه یک شهاره جدید از ماریو كارت نباشيم. ماریو كارت یك بازی در سـبک مسابقهای است كه در آن ماریو همراه بقیه شــخصیتهای دوست داشــتنی نینتندو با هم به رقابت میپردازند. این بازی كه برای DS3 منتشر شده اسـت با اضافه كردن المانهای جدید مثل زمینهای جدید برای مسابقه بخصوص در بخش آنالین براحتی توانسته پیشرفت خود را نسبت به شماره گذشته به رخ بكشد. شما رقابتها را با ۸ شخصیت شروع میكنیدو با گذراندن مراحل مختلف میتوانید به ۸ شخصیت دیگر هم دسترســی پیدا كنید. كنترل ماشــینها با پیشرفت چشــمگیری مواجه شده است و برای افراد تازهكار هیچ مشكلی ایجاد نمیكند. انیمیشن شـخصیتها بسیار نـرم و خوب طراحی شـده اسـت و در كل با گرافیك خوبی روبهرو خواهید شـد. از نظر صدا و موسیقی، این عنوان كم و كسری ندارد و با اضافه شدن قطعات جدید طرفداران را راضی نگاه خواهد داشت. اگر DS3 دارید از این عنوان سرگرمكننده چشمپوشی نكنید.

بازی بعدی با نام خیابان خوشبختی، یكی از معدود عناوینی اســت كه استودیویی غیر از خود نینتندو یعنی استودیو اسكویر انیكس آن را ساخته است. دلیل این كار را میتوان وجود شخصیتهای بازی ماموریتاژدها در این بازی دانست. تصور رویارویی ماریو با پالتیپانك بسیار جذاب به نظر می رسد. طراحی شخصیتها در این بازی هم خیلی خوب است، ولی دیگر جلوههای بصری چندان جالب نیسـت. موسـیقی نیز تلفیقی از موسیقی بازیهای ماریو و ماموریت اژدهاس��ت كه جالب از آب در آمده اس��ت. این بازی برای Wii منتشر شده و شما در آن میتوانید انواع و اقسام بازیهای صفحهای را با هوش مصنوعی یا دوستانتان انجام دهید.

![](_page_7_Picture_4.jpeg)

**لذتي سخت**

**نگاهی به سختترین بازی سال**

**فرهنگ هدایتی** 

«ارواح سياه» در دنيايي خلق شـده كـه در هر گوشــهاش مــرگ كمین كرده اســت. هــر قدمی كه بر میدارید، هر دكمهای كه میفشارید، هر اسلحهای كـه انتخاب می كنيـد و هر چیزی را كـه رد یا قبول می كنید باید كاملا حساب شده باشـد. كوچكترین اشتباهی در این تصمیمگیریها مساوی است با مرگی دردناك كه نه تنها شما را مجبور به انجام دادن دوباره مرحله میكنـد، بلكه همه آن چیــزی را كه در طول بازی اندوخته بودید را از شما میگیرد. در این زمینه اگر بتوانید از اشتباهتان درس گرفته و به محل مرگتان برسـید، اندوختهتان كه شـامل روحهایی است كه به دست آوردید و همچنین مقدار انسانیتی را كه به شما تعلق می گیرد، دوباره به دست خواهید آورد، در غیر این صورت برای همیشه آنها را از دست خواهید داد.

مرگ؛ بازی كننده بزودی آن را به عنوان بخش جدا ناشـدنی از بازی میپذیرد و به هـر نحوی با آن كنار می آید و سعی می كند از پساش برآید. بازی كننده باید بــا مرگ دســت و پنجه نرم كند؛ با هجــوم ناغافلانه درختانی بیحركت در جنگلی تاریك. با دامهایی كه تنها بدبینترین آدمها به وجود آنها شــک میکنند، با ش��والیههای قدرتمندی كه در دور دست ایستادهاند و راهتان را سد كرده و شما را به مبارزه میطلبند.

بــا پرتگاههایی در تاریكی مطلق كه تنها در فاصله یک قدمی از مرگ قابل تشخیصاند. با قارچهای كوچــك و بیآزار ســردرگم در جنگل كــه كوركورانه به این سـو و آن سـو میدوند و با هیولاهای مخوفی كه ساعتها و روزها شها را می رنجانند و بی رحمانه نبیــه میكننــد. مراحل بــازی هم كامــلا بیرحم و

**عنوان بازی: Souls Dark پلتفرم: 283 ،Xbox360** 

**تهیهكننده: Software From ناشر: Bandai Namco سبك: اكشن نقشآفرینی امتیاز: 10**

خطرناک هسـتند: شـهری طاعونزده كه بسختی در باتلاقهای مرگبار آن قدم میگذاریـد و مرضها و نفرینها را بردوش میكشیدتا از آن بگذرید،كتابخانه ش��كوهمندی كه در راهروهای آن سردرگم میشوید و انبوه كتابهایی كه تا جایی كه چشم كار میكند به بلندای سهقههای عظیم چیده شـدهاند. این گونه است كه ضعف را در آن تاریكی و سردرگمی احساس خواهید كرد. ارواح سهاه در دنیایی سرشار از تخیلات بیحد و حصر بنا شده است. این دنیای مخوف به طرز زیبایی چیده شده و هیچگاه یكنواخت نمیشود. دنیای بازی محیط بسـیار گستردهای است كه این بار بهطور یکپارچه در اختیار بازی كننده است تا آزادانه در آن بگردد و آنچه را كه در سـفر سخت و مهلك خود نیاز دارد، بیابد.

یكمی از نقاط قوت ارواح شمیاطین رونمد بازی درگیركننـده آن بود كه در این بازی پیشـرفت كرده ست و اختیار بسیار زیادی به بازی كننده میدهد. البتـه در برابر این اختیار از او انتظـار زیادی هم دارد. بازی كننـده میداند كـه از هر مرگی بـه روشهایی متفاوت میتواند جان سالم بهدر ببرد. اگر از این اختیار گستردهای كه به او داده شده به نحو احسن استفاده

![](_page_7_Picture_15.jpeg)

*Game*

**بازي**

كند، بدون دردسـر قوىترین دشـمنان را هم مغلوب می كند. در غیر این صورت مرگ تنها همدم همیشگی او خواهد بود. معموال بازیكنندهها بعد از چند بار تمام كردن بازی ـ كه هر بار به طور متوسـط ۶۰ سـاعت طول می كشـد ـ قدر این اختیـاری را كه به آنها داده شده میفهمندو میتواننداز آن بهره كافی ببرند. دفعه اول راه و چاهها آنقدر زیادند كه مس��لط شدن بر همه راههای مخفی، س�لاحهای بهتر، جادو و انگشترهای موثر ممكن نیسـت. دنیای گسترده بازی سرشار است از اسلحه، انگشــترها و غنیمتهایی كه از دست دادن هر یک از آنها می تواند چند ساعتی شما را عقب بیندازد. بازیكننده باید محیط اطراف خود را با دقت بسیار زیر نظـر بگیرد. به هر جا كه احتمال دارد راه مخفی وجود داشته باشد سرك بكشــد تا بتواند از بخشهایی كه در گوشـه و كنار بازی است بدرستی استفاده كند. هر بخش،هر سالح وهر زره اگر در جای خودش استفاده

> **عنوان بازی: NeverDead(نامرده( پلتفرم: Ybox360، PS3 ناشر: Konami سازنده: Rebellion سبك: اكشن تاریخ انتشار: 12 بهمن 90**

#### **سیاوش شهبازی**

اگر كپكام را به خاطر عناوین ترســناك خاص و بزرگ میشناس��ند، قطعا كونامی را با فضاهای تیره و وهمآلود بازیهایش میتوان به یـاد آورد. اين بازي نیز از این قاعده مس��تثنا نیست و از هماكنون به همگی توصیه میكنیم با شــكم پر پای این بازی ننشینند! در نامرده، پای داستان یک شــکارچی شیاطین باسابقه مینشینیم. كسی كه در نبرد با یكی از شاهان شیاطین، با نام آستاروث،همسر عزیزش را از دســت داده و خود نیز پس از شكستی مفتضحانه طلســم میشود؛ طلسمی كه او را محكوم به زندگی ابدی می كند! اكنون ۵۰۰ سال از شكست برایس بولتزمن در مقابل آستاروث میگذرد. شهری مخفی كه اذهان عمومی از وجود آن بیاطالع اس��ت و در خطر حمله شــیاطین و اجنه قــرار دارد. ارگانی با نام اختصـاری NADA (آژانس ملی ضد شــياطين)

به برایس پیشــنهاد همــكاری میدهد. برایس نیز با اين اميد كه سـرانجام انتقام خـود را خواهد گرفت، بـه عضویت این تشــكیلات درمیآیــد. در نامرده، به دو ســـلاح ســرد و گرم برای پیشــبرد هدف خود دسترس��ی دارید. سالحهای گرم مانند یوزی و كلت را میتوانید جفت جفت به دست گرفته و دشمنان را به گلوله ببندید. برایس برای مبارزههای نزدیك نیز

**طلسم زندگی**

شمشیری در اختیار دارد. برای شمشیرزنی از سیستمی مشابهآنچهدر بازی Honor to Rise در نسل قبل معرفی شده بود، استفاده میشود. به این معنا كه با یكی از تریگرها دفاع كرده و باحركت دادن استیك راست میتوانید به زدن كمبو اقدام كنید. البته این سیستم در نامرده با تفاوتهایی نیز توأم اس��ت. در این بازی با حركت دادن آهسته استیک، میتوانید علاوه بر وارد كردن ضربات سنگین با تكانهای سریع نیز ضربات سبك و سرعتی، روانه دشمن كنید. با تركیب این دو حالت كمبوها ساخته میشوند. سیستمی كه قطعا یادگیری

آن كمــی زمانبر اسـت، اما قطعا در مقابل اســتفاده از دكمههای نمـا و صد البته در مقابـل جایگزینی به جای كمبوهای درست و حسابی، میتواند تنوع دلچسبی ایجاد كند.

امــا كلیدیترین وجــه نامرده كــه آن را از همه بازی هـای داغ بـازار (تقریبــا تمــام آنهــا) متمایز می كنــد، امــكان قطعه قطعه شــدن بــدن برایس ۔<br>اســت. جالب اســت كه چگونه بازیهای افتضاحی مانن��د Splatterhouse میتوانند ایدههایی ناب ارائه كنند تا بازیهای بزرگتر از آن به عنوان پله صعودی استفاده كنند. البته اینجا تكه تكه شـدن بدن، ظاهری فجیعتر به خود میگیرد. دستها، پاها و حتی سر برایس احتمال كنده شدن دارد! میتوانید دست خود را به عنوان طعمه به سمت دشمنان پرتاب كنید یا دستی كه س�لاح دارد را به گوشهای پرتاب كرده و از سوی دیگر نیز دشمنان را هدف قرار دهید! قطعا تماشای بالا و پایین پریدن دست برایس در حال تیراندازی برای هر بازیكن اهل شیطنت جذاب

 $click$ game@jamejamonline.ir

يكشنبه <sup>11</sup> دي /8<sup>1390</sup> شماره <sup>361</sup> در صورتي كه از مطالب اين صفحه رضايت داريد »شماره صفحه« را به 30001996 ارسال كنيد. 9

![](_page_8_Picture_1.jpeg)

شــود موثر خواهد بــود ؛ در غیر این صــورت کارایی نخواهد داشت. امكان ارتقا براى بيشتر آنها وجود دارد و به اشكال مختلف مي توانيد سلاح مورد علاقه خود را قویتر کنید. هر طور که سلیقهتان میطلبد، هر طور که فکر می کنید موثرتر اسـت، شخصیت خود را ارتقا دهید و به تناسب تواناییها، اسلحه و جادویی انتخاب کنید که بهترین کارکرد را دارد. آنچه جذابیت و ارزش تکرار بی نظیری به بازی می بخشد؛ تنوع گستردهای اسـت که در همهجنبههای بازی دیده میشـود. هیچ «بهترین سلاح» یا «بهترین زره» در بازی وجود ندارد. هر چیزی که در بازی قرار دارد می تواند مناسبترین وسیله برای شما باشد. این طور نیست که با پیشرفت در بازی سلاحهای اولیهتان بی مصرف شوند. اولین سلاح شـما مىتواند تا پايان بازى بهترين همراه شما باشد، اگر از آن درست استفاده کنید.

درست در آن لحظهای که احساس می کنید با

خواهد بود. برايس مي تواند بدن خود را شارژ كند و در یک آن منفجر شود! تکههای بدن وی در محیط پخش میشود و باید دوباره أنها را با حرکت کردن متصل کرد. سر برایس نیز نقشی حیاتی در بازی ایفا

دشــمنان تكرارى ســر و كله زدهايد و انواع حملهأنها را ياد گرفتهايد؛ وارد محيط جديدى مى شويد تا با دشمنانی کاملا تازه و خطرها و دامهای کاملا متفاوت مواجه شوید. محیطهای متنوع بازی با ترکیب بسیار مناسبی به هم متصل شـدهاند، به طوری که هرگز از تکراری بودن محیطها گلـه نخواهید کرد. پس از تحمل دشواری هایی که از سر گذراندهاید ممکن است منتظر پاداشی باشید تا بازی کمی آسانتر شود ؛ ولی ايـــن اتفاق هيچوقت نمى|فتد. در عوض پس از تحمل سـختىهاى فراوان به غول أخر مرحله مىرسـيد كه بارها و بارها شــما را خواهد كشــت. در نهايت هم كه بر او چیره شوید؛ هیچ پاداش فوقالعادهای وجود ندارد. این روند بازی بی رحم باعث میشود تا شما پس از هر پیروزی احساس وصف ناپذیری داشته باشید؛ احساسی کـه در هیچ بازي ديگري نظير نـدارد. هيچ رحمي به شـما نشده و با این حال کاری را که در ابتدا بینهایت

دشوار به نظر می رسید تمام کردهاید. این مهمترین پاداش بازی است. بازی کننده احساس می کند بالاخره دســترنج|ش به نتيجه رســيده اســت و اين احساس انگیـزهای به او میدهد تـا بتواند بارها و بارها بازی را تحربه كند.

بدون شــك بخش أنلايــن بازي ارواح شــياطين یکسی از خلاقانهترین بخشهایی بوده که تا به حال سـاخته شده اسـت؛ ولي قسـمت أنلاين ارواح سياه پیشرفت بسیار چشمگیری نسبت به نسخه قبلی خود كرده اسـت. در اين بخش فرصتهايي وجود دارد كه می توانید به گروه یا انجمنی متعهد شــوید. با توجه به انجمــن یا گروهی که در آن عضو هســتید و وضعیت دیگر بازی کنندهها، تعامل شما با آنها شکل می گیرد.

مشلا اگر در گروه Warrior of Sunlight عضو هسـتيد مىتوانيد علامتى بگذاريد كه بازيكنان دیگـر ایـن علامـت را ببیننـد و بتوانند شـما را به دنیای خود فرا بخوانند تا به آنها در برابر دشـمنان یا بازی کنندههــای مهاجم کمک کنید. یــا اگر در گروه Blade of Darkmoon باشيد؛ همراه همكاران خود ناغافلانه به دنیای بازی کنندههای گناهکار که قبلا بازی کنندههای دیگر را کشتهاند؛ هجوم میبرید و انتقام دیگران را از او میگیرید یا اگر در گروه Path of Dragon باشید، به دنیای افرادی که حامل Dragon Scale (كه بخش بسيار ارزشمندى است) هستند هجوم میبرید و آن را میدزدید!

بــه این ترتیــب، در حین بازی بــا بازی کنندههای مختلفی مواجه میشــوید که هر یک با هدفی به شما حمله یا از شــما حمایت می کنند. تنوع بازی آنقدر زیاد اســت که هیچ دو نفری را پیدا نمی کنید که شبیه هم بازی کنند. یکی در زره سـنگین و سپری بزرگ ظاهر میشــود و با ضرباتــی کند و مهلک به شـــما صدمه میزند و یکی در زرهی سبک و با خنجری کوچک ماننــد نينجاهــا از اين طرف به آن طــرف مىجهد و حملات شــما را دفع مي كند. همان طور كه قبلا گفتم ارواح سـياه يک بازي نيست، يک تجربه زندگي است كه بايد عاشقش باشيد تا بتوانيد از آن لذت ببريد.

آنجا که برایس یک نامیراست، در حال عادی مرگ

وی را مشاهده نمی کنید، اما چند حالت برای دیدن

.<br>صفحــه Over وجود دارد که یکــی از آنها بلعیده

شـدن سـر برايس توسط دشـمنى به نام گرندبيبى

است. برایس توانایی جذب قدرت آتش و الکتریسیته

در طول حالت داستانی می توانید تجربه کسب كنيد و با آن تا ٧٠ قدرت متفاوت را به برايس الحاق بدهید. در بخش چند نفره نیز میتوانید تجربه کسب کنید که در عین جدایی از حالت تک نفره، میتوانید

تجربه آن را به حالت تک نفره انتقال دهید. بخش

چنـد نفـره، دو حالت همکاری و رقابتـی را در خود

گنجانده است. از حالت رقابتی، اطلاعات چندانی در دســت نيســت ؛ اما در حالت همكارى، بازيكنان در

نقش ۴ نفر از ماموران اجرایی نادا ظاهر میشوند

که باید در مقابل موج دشـمنان دوام بیاورند. در این

حالت دیگر از نامیرایی خبری نیست. محیطها نیز

در نامـرده شـدیدا تخریبپذیر هسـتند و میتوانید

از آوار برای آسیب زدن به دشهنان استفاده کنید.

در صورتــی که خود در شــرف صدمــه دیدن از این

أوار باشـيد، بازي حالت أهسته پيدا مي كند و به شما

فرصت فرار میدهد. در نهایت باید گفت ظاهر بازی

و انتقال آنها به گلولههایش را دارد.

![](_page_8_Picture_10.jpeg)

در جریان این همایش کلیف بلزینسکی، کارگردان استودیو اپیک، خالق بازیهای چرخهای جنگ، از بازی جدید این استودیو با نام «دو هفته یک بار» رونمایی کرد. این بازی که کاملا با عناوین ســابق این استودیو نظير «توفان گلوله» و «اينفينيتي بليد» متفاوت است، دارای یک گرافیک و طراحمی کارتونی است و بر اکتشــاف و زنده ماندن تاکید خواهد داشــت. حتى تکه نمایشــی هم که از این عنــوان در این همایش پخش شد، خاص و جالب بود.

![](_page_8_Picture_12.jpeg)

بازی دیگری که رونمایی شـد عنـوان انحصاری دیگری برای پلی استیشـن از اسـتودیو «ناتی داگ»، خالق سرى بازىهاى سرزمين ناشـناخته (آنچارتد) با نام «آخرین نفر ما» بود. تکه نمایشــی نشـان داده شـده كاملا نويد يك بازي جذاب، زيبا و مهيج ديگر را م ,دهد که در آن یک مرد میانسـال همراه یک دختر نوجوان در حال درگیری با موجوداتی ناشناخته هستند. اطلاعات جدیدی از این عنوان فاش نشد.

![](_page_8_Picture_14.jpeg)

خبر بعدي راجع به بازي Ryse است. اين بازي كه برای اولین بار در E۳ ۲۰۱۱ به نمایش در آمد، قرار بود براي نسـل فعلي كنسول مايكروسـافت وبا پشتيباني کینکت عرضه شــود؛ ولی به نظر میرسد مایکروسافت قصـد دارد از اين عنوان براي كنسـول نسـل بعدش استفاده كند. اين بازى توسط «كرايتك» خالق بازى «كرايسيس» در حال توليد است و مطالب فوق را يكي از كارمندان اين استوديو تاييد كرده است.

و خبرهای دیگر این که مشـخص شد بازی «متال گير: رايزينگ» توسط استوديو «پلاتينيوم گيمز» خالق بازی «بایونتا» در حال ساخت است. شماره دوم از بازی «الان ویک» بــا عنوان «کابوس أمریکایی» هم تایید شد. همچنین نسخه جدیدی از سری بازیهای «تونی هاوک» را هم در سال آینده خواهیم داشت.

می کند. با قطع سـر برایس، می توانید آن را به نقاط غیرقابل دسترس پرتاب یا به عنوان ابزاری برای حل معماهای دیگر استنفاده کنید! ســر برایس یک قدرت شارژی پرقدرت برای محافظت از خود دارد. از

![](_page_8_Picture_18.jpeg)

.<br>نویــد تجربهای جذاب را میدهــد. باید صبوری کرد

در صورتی که از مطالب این صفحه رضایت دارید «شماره صفحه» را به ۱۹۹۶ه مو ۳۰ ارسال کنید. یکشنبه ۱۱ دلی\۱۳۹۰/ شماره ۳۶۱

**RURU** 

![](_page_9_Picture_0.jpeg)

![](_page_9_Picture_1.jpeg)

#### مطهره وجيهى

در نــگاه اول شــايد اصلا به نظر يــك رايانه نيايد. واقعــا تصور اين كه ایــن شــیء اَلومینیومی که کمتر از یک اینچ ضخامــت دارد و به اندازه یک مجله اسـت، بتواند همه قطعات لازم براى كار يك رايانه را داشـته باشـد بسـيار سخت اسـت، اما مكبوكاير چيزهاى جالب توجه ديگرى هم براى تقديــم كــردن دارد؛ از قــدرت پــردازش فوق|لعــادهاش تا سيســتمءامل کاربر پسندش. وقتی که شما در جعبه را باز می کنید و درخشش لوگوی اپل را میبینید، میفهمید که این ثمره ۳ دهه نوأوری اپل است.

وقتی که برای اولین بار شوکت اپل در آغاز سال ۲۰۰۸ مک بوکایر را به جهان معرفی کرد، به این لپتاپهای جدید لقب «نازکترین نوتبوک دنيا» ،ا داد.

![](_page_9_Picture_5.jpeg)

گرچه اپل میخواست رایانهای قدرتمند در یک جلد به نازکی یک ویفر جــا بدهد، با این حال مکبوک هنوز هـــم ویژگیهای فوق|لعادهای دارد که أن را محبـوب مي كند؛ ويژگيهايي مانند نرمافزار عالي، لوازم جانبي و رابط كاربر ساده.

اما مسـابقه تازه برای اپل داغ شـده است. سازندههای PC مانند سونی و سامسونگ در حال وارد شـدن به عرصه ساخت نوتبوکهای فوق|لعاده نازک هســتند. حتى اگر مک بوکاير عنــوان نازک ترين نوت بوک موجود را از دست بدهد، بازهم یکی از پرفروشترین لپتاپها خواهد بود.

پس چه چیز ایر اینقدر مهم است؟ در اینجا به همه جنبههای این دستگاه کوچــک نــگاه خواهیم کرد تا آنچه ایــن رایانه ســاده را اینچنین قدرتمند ساخته، پيدا كنيم.

#### طراحی مکبوکایر

آنچـه مکبوکايـر را در زمـره لپتاپهـای قدرتمنـد قـرار میدهد، انــدازه اّن اســت. این لپتاپ کمتر از یک اینچ ضخامــت و کمتر از ۳ پوند (١/٣ كيلوگرم) وزن دارد. اين يعني اين كه شما مي توانيلد آن را درون کولهپشــتی یــا یک کیف با اندازه متوســط قرار دهید و مطمئن باشــید که لپتاپ شــما آنجاست. سال ۲۰۰۸ در معرفی آن عنوان شد که این لپتاپ در حالت بســته در ضخیم،ترین قســمت حدود ۱/۷۶+ اینــچ و در نازکترین قســمت ١/۶٠ اينچ ضخامت دارد. اگر شــما فكر مى كنيــد كه اين لپتاپ

خیلی نازک است، این نکته را باید در نظر بگیرید که در طول این مدت این محصول اپل نازكتر هم شـده اسـت، مدل ٢٠١١ بين ٠/۶٨ تا ٠/١١ اينچ ضخامت دارد.[منبع: Apple]

![](_page_9_Figure_12.jpeg)

وزنــی کمتــر از ۳ پونــد (۱/۴ کیلوگرم)، موجب شــده تا ایــر همچنان کموزن تریــن لپتاپ اپل باشــد، ۲ پوند (تقریبا یک کیلوگرم) ســبکتر از محصولات قبلي. اين نوتبوك بدنه ألومينيومي دارد كه أن را براق و داراي ظاهــري صنعتي مي كند. البته بدنـــه ألومينيومي، بـــادوام و مقاومتر از بدنه پلاسـتيكي در برابر خش اسـت و اين نكته طراحي بدنـه اير را كاربردي و

سال ٢٠٠٨ شما فقط مى توانستيد مكبوك ١٣ اينچى بخريد، اما سال ۲۰۱۰ اپــل مدل کوچکتری به اندازه ۱۱ اینچ معرفی کرد. مدل ۱۱ اینچی ضخامتی برابر با مدل ١٣ اینچی را دارد، اما در بقیه ابعاد از مدل ١٣ اینچی کوچکتر بوده و وزن و قیمتش کمتر از مدل ۱۳ اینچی است.

مکبوکایر بــه صفحه کلید و نمایشــگر full-sized خــود میبالد، كه أن را براي استفاده روزمره بسـيار كاربردي مي كند. صفحه نمايش أن رزولوشــن ۱۲۸۰ در ۸۰۰ با نــور پس;مینه LED دارد کــه فیلم، بازی و صفحات اینترنت را درخشان و واضح نمایش میدهد.

![](_page_9_Figure_16.jpeg)

یکی از ویژگیهای ایر که هم جالب و هم کاربردی بوده وجود حســگر

نوری در آن اسـت. این حسـگر، با اندازهگیری نور محیط اطراف، روشنایی صفحـه نمایش و صفحه کلید را کم یا زیاد میکند، بنابراین وقتی شــما در یک محیط تاریک هسـتید روشـنایی صفحه نمایش کم میشود تا نور آن چشــمان شــما را نزند و وقتى در محيط باز و زير نور خورشيد قرار مىگيريد روشنایی صفحه نمایش را افزایش میدهد تا همه چیز بهوضوح دیده شود. از ویژگیهای دیگر در طراحی مکبوکایر، روان و حساس بودن صفحه ماوس، دوربین داخلی، در آهن ربایی و ۷ ساعت کارکرد مداوم باتری است. مشخصات مكبوكاير

بسرای اولین بسار در آغاز سسال ۲۰۰۸ مکبوکایر بسا ۰۰GB دافظه هارددیســک (HDD) معرفی شد. در اواخر سال ۲۰۰۸، دو مدل ارائه کرد: یکی با هارددیسـکی با ظرفیت ۱۲۰ GB و دیگری با دیسـک حالت جامد (SSD) با ظرفیت GB ۱۲۸ این اولین بار بود که اپل نوتبوکی با دیسک حالت جامد ارائه می کرد. سال ۲۰۱۰، اپل فناوری هارددیسک را حذف کرد و همه مدلهایش را با فناوری دیسک حالت جامد ارائه کرد. اپل اعلام کرد کــه مک $e$ وکایر ۲۰۱۰ اولین نمونه از نســل جدید نوتبوکهایی اســت که به جای هارددیسک و درایوهای نوری از سرویس های اینترنتی و دیسک حالت جامد استفاده می کند. در سال ۲۰۱۱ اپل مدلهای مکبوکایر را با ۲۵۶ GB حافظه SSD ارائه کرد.

مزيت حافظه SSD چيست؟ اولين مزيت اين است كه حافظه SSD ٩٠ درصد سبکتر از هارددیسک است و این برای مکبوکایر که بسیار سبک وزن اســت مناســب خواهد بود. همچنین حافظه SSD خواندن و نوشــتن اطلاعات را ســريعتر مي كند، ســرعت دانلود را بالا ميبرد، سيستم سريعتر بالا می آید و مدت بیشتری آماده کار باقی میماند. برخلاف هارددیسکهای قدیمی که دارای دیســکچرخان بودند، حافظه SSD از یک تراشــه رایانه ایستا استفاده می کند، این یعنی صدای کمتر و مقاومت بیشتر در برابر ضربه.

![](_page_9_Picture_21.jpeg)

قـدرت پردازشـگرش چگونه اسـت؟ نسـل اول مکبوکهـای ایر از پردازشـگر دو هستهای اینتل SHz ۱/۶ GHz استفاده می کردند. در ۲۰۱۱ اپل از پردازشگرهای جدید Core i5 و Core i7 استفاده کرد که اجرای سریع تر، ارائه عملکردی عالی و تولید تصاویر بهتر نسبت به پردازشگرهای قدیمی اینتل از ویژگیهای آنهاست. برای RAM، مدلهای ۲۰۰۸ دارای RAM ۲ GB اســت که این میزان در مدلهای ۲۰۱۱ دو برابر شده و به ه ۴ GB رسيده است.

![](_page_9_Picture_23.jpeg)

شـاید مهمترین کمبود مک $\operatorname{cp}$ ایر نداشــتن CD/DVD درایو باشد، اما واقعا چقدر به این درایو نیاز اسـت؟ امروزه بیشـتر فایلها را میتوان در USB درایو یا کارتهای هوشــمند ذخیره کرد و مک $بوکایر پورتهایی به$ این منظــور دارد. همچنین ایرپورتهای صوتی بــرای قرار دادن هدفون و بلندگو و شکافی برای سیم منبع تغذیه و کابل برق نیز دارد.

تا اینجا در مورد طراحی ظاهری مکبوکاییر و سختافزار آن و برتریهایـش در ایـن دو زمینــه بحــث شــد. امیدواریــم کــه در مقــالات أينــده بتوانيــم سيســتمءامل و لــوازم جانبــي أن را هــم بررسي كنيم.

http://computer.howstuffworks.com منبع:

یکشنبه ۱۱ دی ۱۳۸۰/ شماره ۳۶۱ — در صورتی که از مطالب این صفحه رضایت دارید «شماره صفحه» را به ۱۹۹۶ه صور ارسال کنید. **RURU** 

### **راهكارهای ایمن سازی شبكه WiFi**

**دانش** *Info*

# **آیا اشخاص دیگری از وایفای من استفاده میكنند؟**

#### **مهسا زارعیفر**

ممكن اســت تصورش برايتان سخت باشــد كه ٣٠ سال پيش، اينترنت چیزی جز پدیدهای نوظهور نبود و فقط روشــی برای به اشــتراک گذاشــتن اطلاعات توسـط استادان دانشـگاهها و پژوهشــگران و برای تعداد كمی|ز مردم راهی برای اتصال به شـبكه گسـترده جهانی بود. نامـه الكترونيكی يـا e-mail اصـلا به اين شـكلی كـه امـروزه از آن اسـتفاده میكنيد، نبود. اســتفاده از سيســتمهای اوليه آنها نيز كه در دانشــگاهها يا با داشــتن حسـاب كاربری كه از طريق اولين سـرويسهای ارائهكننــده اينترنت (ISP) از جملــه پراديگــی (prodigy) و آمريــكا آنلايــن )online America )عرضه میش��د، اغلب

دشوار بود.

با گذشت زمان، سال 2009 تغيير چش��مگيری در دنيای اينترنت رخ داد. البته در آن زمان، دسترســی به اينترنت و استفاده از آن بـه صـورت

دقيقهای حس��اب میشد. همانطور كه همهفناوریها بسرعت رشد و پيشرفت می كنند و هزينه استفاده از آنها كمتر و دسترسی به آنها راحتتر می شود، اينترنت نيز در اين سالها پيشـــرفت قابل توجهی داشته است. يكی از پيشرفتهای اخير در زمينه ارتباطات ديجيتال، اينترنت بیسيم يا وایفای است. اين فناوری كه امروزه در كافیشاپها، كتابخانهها و فرودگاههای سراسر جهان در دسـترس عموم قرار دارد، اسـتفاده از اينترنت را همانند استفاده از تلفن همراه رايج كرده است. اگرچه اینترنت مزایای زیادی برای كاربران آن دارد، اما خطراتی نیز آنها را تهدید میكند.

شاید شما جزو آن دسته از كاربرانی باشید كه تصور میكنند شخص یا اشـخاصی بدون اجازه آنها از وایفایشان استفاده میكنند و میخواهند از این موضوع اطمینان حاصل كنند. هنگامی كه ســارقان وایفای از اینترنت شــما استفاده می كنند، سرعت پهنای باند اینترنت شما را كاهش میدهند و از همه بدتر میتوانند به اطالعات ذخیره شده در رایانه شخصیتان دسترسی پیدا كننـد یا آنهـا را آلوده به ویروس كننـد. نگران نباشـید. در این مقاله راهكارهایمی برای مقابله با سارقان وایفای ارائه خواهیم كرد. در ابتدا با ساختمان شبكه اینترنت بیسیم آشنا میشویم.

#### **آشنایی با شبكه وایفای**

پیش از این كه متوجه شوید فردی در حال استفاده از اینترنت بیسیم

شماست، بهتر است مطالبی اساسی را در مورد شبكه رایانه خود بدانید. شبكه بی سیم شامل یك اتصال اینترنتی باند پهن از مودمهای DSL، كابلی و ماهوارهای اسـت. شــما مودم را به یک روتر بیسیم وصل میكنید سپس این روتر بیسیم سیگنالها را پخش و یك شبكه ایجاد میكند. این همان چیزی اسـت كه به آن شـبكه داخلی یـا LAN میگویند. LAN جایی است كه شما دستگاههای جانبی خود، مانندرایانه یا لپتاپ و پرینتر را در آن راه اندازی میكنید. روتر شما جدولی به نام پروتكل پیكربندی پویای

میزبان یا DHCP خواهد داشت. این جدول فهرستی از تجهیزات رایانهای ارائه می كند كه اجازه دسترسی به رایانه شما را دارند.

هر یك از دس��تگاهها آدرس كنترل دسترس��ی به رس��انهها یا MAC مخصوص به خود را دارند كه این آدرسدهی نوعی شناســایی منحصربهفرد كارت شبكه اسـت. آدرسهای MAC را تولیدكنندگان كارتهای شبكه تعیین میكنند؛ اما اگر كاربران چگونگی تغییر این آدرس را بدانند، میتوانند آدرس دلخواه خود را جایگزین كننـد. روتر از این آدرسهـا برای تعیین پروتكل اینترنت یا آدرس آی پی برای هریک از دســتگاههای شــبكه شما ستفاده میکند. آگاهی از آدرسهای MAC و آی پی تجهیزاتتان زمانی كه گمان می كنید ممكن است كسی از وایفای شما در حال استفاده باشد، سودمند است.

ممكن است بعضی از این اصطالحات رایانهای باعث سردرگمیشما شده باشـند، اما اصلا نگران نباشید. مهم این است كه حالا میدانید هنگامی كه میخواهیـد اتصال وایفای خود را بررسـی كنید، بایـد به دنبال چه چیزی باشید.

#### **شناسایی سرقت وایفای** آیا سرعت شـبكه وایفایتان كند شده است؟ آیا گاهی اوقات نمیتوانید

**MAGORA ROLL** 

به اینترنت دسترسی داشته باشید و دلیل آن را نمیدانید؟ اگر به طور مرتب با این مشــكلات رو به رو میشوید، شــاید اتصال وایفایتان مشكل داشته باشد. اما چنانچه گاه و بیگاه در ساعات مشخصی از روز دچار این مشكالت میشوید، این اتفاق نشاندهنده آن است كه شخص دیگری در حال استفاده از اینترنت شماست و وقت آن رسیده تا شبكه وایفایتان را بررسی كنید. اولین و سـادهترین اقدامیكه میتوانید انجام دهید بررسی امنیت شبكه

وایفای اس��ت. هنگام نصب روتر، از شما خواسته میشود رمزی برای روتر انتخاب كنید. این رمز گذاری كه در اصطالح به آن WEP میگویند، در واقع به شما این امكان

را میدهـد تا با آن رمز به شــبكه وایفای شخصی خود وارد شوید. اگر رمـزی تعیین نكرده باشـید، یک شـبکه باز ساختهاید و افرادی كه در آن محدوده هستند، میتوانند براحتی و به صورت رایگان از اینترنت وایفای شما اس��تفاده كنند. اگرچه اسم این كار هك كردن نمیتواند باشـد، اما نوعی

دزدی به شمار میرود. تعییــن رمز عبور یا كلیــد WEP لزومـا تضمینی برای جلوگیری از استفاده افراد ناشناس از شبكه وای فای نمی شود. برای این كه از ورود افراد به شـبكه خود مطمئن شوید كافی است نگاهی به گزارش روزانه شــبكه یا همان Log بیندازید. برای انجام این كار به منوی استارت برویدو گزینه Places Network My را برگزینید، سپس روی گزینه Network Entire View كلیك كنید. اگر تعداد دس��تگاههای نمایش داده شــده در شبكه بیشــتر از تعداد دستگاههایی باشد كه شما اجازه دسترسی به آنها را دادهاید، به این معنی است كه دزد اینترنتی دارید.

روش مشـابه دیگری كه برای مشخص كردن وضعیت فهرست كاربران وایفای شما كاربرد دارد، بررسی جدول كالینتهای DHCP روتر است. این جدول نیز تقریبا شــبیه Log، دستگاههایی را كه در شبكه شما هستند نشـان میدهد. اگر به تعدادشان اضافه شـده باشد نشاندهنده آن است كه وایفای شما دزدیده شده است.

مطمئنا هیچكس دوسـت ندارد مورد سوءاسـتفاده قرار بگیرد. همچنین هیچكس دوسـت ندارد اطلاعات غیرقانونی از شـبكه وایفای او رد و بدل شود. به همین دلیل شما باید خودتان وارد عمل شوید و با جلوگیری از ورود سارقان وایفای به شبكه خود، از آن محافظت كنید.

#### **راهكارهای مقابله با سارقان دیجیتال**

اگرچه انتخاب یك كلید WEP اقدامیضروری برای هر شبكه وایفای اسـت، با این حال حتی امكان سوءاستفاده از آن شبكهها نیز وجود دارد. در این صورت، می توانید از یک پروتكل امنیتی مانند «دسترسـی حفاظت شده وایفای» (WPA) اسـتفاده كنید. این كانال امنیت بیشتری دارد، با وجود این ممكن است توسط سارقی سمج هك شود.

همچنی��ن میتوانی��د از حال��ت دس��تی )Manual )كانال DHCP استفاده كنید. به این صورت كه آدرس MAC هركدام از رایانههای خود را به صورت دستی وارد كنید. این كار باعث محدود شدن شبكه شما میشود تا فقط رایانههایی شناسایی شوند كه آدرس شان ثبت شده است.

نرمافزار مانیتورینگ اینترنت نیز گزینه مناسبی است تا كاربران را در این چنــد روش راهنمایی كند. همچنین برای آن دســته از كاربرانی كه به به كارگیری از روش های ذكر شـده علاقهمند نیسـتند، میتواند مفید باشد. بهعلاوه، این نرمافزار شـما را قادر میسـازد تا اتصال وایفایتان را براحتی كنترل كنید. ممكن اســت درون روتر وایفای شما یک نرمافزار تعبیه شده باشد كه به شما در كنترل شبكه كمك كند.

در آخر، SSID رادیوییی روتر خود را خاموش كنیلد. این كار میتواند بهطور موثری شبكه شما را مخفی كند در نتیجه دیگر كسی نمیتواند شبكه وایفای شما را در جستجوهای خود پیدا كند و درصدد دزدیدن آن باشد. **منبع:** com.howstuffworks.www

11 در صورتي كه از مطالب اين صفحه رضايت داريد »شماره صفحه« را به 30001996 ارسال كنيد. يكشنبه ۱۱ طرلي ۱۳۶۰/ شماره ۳۶۱

![](_page_11_Picture_0.jpeg)

## **منوی Image**

#### **نوید حاتمی**

lma

تا این شـماره تقریبا با بیشتر فوت و فن انتخاب و ابزارهای مربوط به آن در فتوشــاپ آشنا شدیم؛ اما انتخاب در فتوشاپ هنوز شروع كار بوده و كار اصلی بعد از آن تازه آغاز میشود. اصوال انتخاب، به تنهایی هدف اصلی نمیتواند باشد و عملی كه در ادامه انتخاب انجام میگیرد هدف اصلی اسـت. اما این به معنای آن نیست كه عمل انتخاب مهم نبـوده و نیاز به دقت ندارد، بلكه دســتیابی به یك عملكرد صحیح در استفاده از سایر ابزارها در گرو انتخاب صحیح است.

حـال كه با ابزارهای انتخاب تا حدودی آشــنا شــدیم، به ســراغ بقیه فرامین فتوشــاپ ميرویم و با آنها نیز آشــنا ميشــویم. یكی از پركاربردترین بخش های فتوشـاپ منوی Image است كه فرامین بسـیار مفیـدی را در اختیار طراح قـرار میدهد. پـر كاربردترین این فرامین عبارتند از:

#### **Mode**

اولین قس��متی كه در این بخش جلب نظر میكند گزینه Mode اســت كه خود آن چند زیر منو را شامل میشود. به كمك این قسمت میتوانیم مد رنگی تصویر خود را مش��اهده كنیم و تغییر دهیم. درباره این مدها در شــمارههای پیشــین كلیک صحبت كرده ایم و در اینجا فقط اشاره مختصری به آن میكنیم.

**1ـ Bitmap:** در این مد تصویر تنها از رنگ سیاه و سفید تشكیل ش��ده و هیچگونه رنگ خاكستری در آن وجود نخواهد داشت و ایجاد طیف خاكستری با نزدیك و دور شدن نقاط سیاه بههم ایجاد میشود. از این مد برای چاپ تصاویر هافتون میتوانیم استفاده كنیم.

![](_page_11_Picture_8.jpeg)

**2ـ Grayscale:** این مد رنگی نیز در محدوده سیاه و سفید بوده طوری كه علاوه بر رنگ های سـیاه و سـفید ۲۵۶ طیف خاكستری نیز در آن وجود دارد و تصویر سـیاه و سـفید به صورت كاملا واقعی دیده میشود.

![](_page_11_Picture_10.jpeg)

**3ـ Duotone:** در ای��ن م��دك��هپ��س از تبدیل تصوی��ر بهمد Grayscale قابل دس��ترس خواهد بود، میتوانیم طیف خاكستری خود را گســترش دهیــم و حتی رنگ كمكی به عنوان رنگ ســوم و چهارم به طیف خاكستری اضافه كنیم.

**4 ـ Index:** در ای��ن م��دك��هبیش��تر در صفحات وب اس��تفاده می شود، طیف رنگی تصویر كم شـده و كل تصویر بـا ٢٥۶ رنگ

اسـتاندارد نمایش داده میشـود. در این حالت حجم تصویر كم شده ولی تصویركیفیت زیاد مطلوبی برای چاپ نخواهد داشت.

 $\mathcal{A} \equiv \mathcal{B} \equiv \mathcal{B} \pmod{100}$ 

**گرافيك** *Graphic*

![](_page_11_Picture_14.jpeg)

**5ـ RGB:** این مد رنگی مخت��ص نمایش تصاویر در تلویزیون و مانیتور بوده و برای استفاده از تمام امكانات فتوشاپ باید پروژه خود را در این مد رنگی یا مد Lab كار كنیم.

**6 ـ CMYK:** این مدرنگی مختص چاپ بوده و برای چاپ پروژه خود به صورت چاپ افسـت بایـد آن را به این مد رنگی تبدیل كنیم. دقـت كنید كه این مـد رنگی رنگ های كمتری را نسـبت به حالت RGB پوشش داده و هنگام چاپ ممكن است رنگ پروژه چاپ شده متفاوت از رنگ پروژه روی مانیتور دیده شود.

**7ـ Lab:** این مد پوش��ش دهنده كل رنگ های قابل مش��اهده با چشم بوده و وابستگی به دستگاه ندارد.

**8 ـ Multichannel:** از ای��ن مد رنگی كه هر كانال را به 256 رنگ خاكستری تبدیل میكنـد برای چاپهای تخصصی استفاده میشــود، در این حالــت میتوانیم بـــرای هر كانال نـــام دلخواهی را اختصاص ده<mark>ی</mark>

**9 ـ** براساس تعداد رنگ های تعریف شده برای هر پیكسل رنگی، عمــق رنگی تصویر تعریف میشــود كه در حالــت معمول به صورت 8بیت یعنی 2 به توان 8 رنگ درهر پیكس��ل اس��ت، اما برای تصاویر خـاص و با كیفیت بالا عمق رنگ میتواند ١۶ یا ٣٢ بیتی هم تعریف شود.

دومین بخش از نوار Image گزینه Adjustment اس��ت كه در هفته آینده به صورت مفصل درباره آن صحبت خواهیم كرد.

برای تنظیم نور، كنتراست و رنگ تصاویر در فتوشاپ روش های زیادی وجود دارد كه میتوانیم با توجه به مهارت خود از آنها اس��تفاده كنیم ؛ اما معموال راحت ترین روش برای این گونه تنظیمات اس��تفاده از حالتهای خودكار است و این حالتها در 3 فرمان ،Tone Auto Auto Contrast و Auto color قابل دسترس بوده و با كمك آنها میتوانیم تا حـد زیادی كیفیت تصویر خود را از لحاظ نور و رنـگ تنظیم كنیم. فقط باید دقت كنیــم كه این فرامین برای همه تصاویــر ایده آل نبــوده و در برخی تصاویر حتی ممكن اســت نتیجه نامطلوبــی را ارائــه كند كــه در این موارد باید بــا فرامین دیگر جهت تنظیم تصویر اقدام كنیم.

#### **Image & Canvas Size**

در فتوشــاپ دو نــوع اندازه وجــود دارد ؛ یكی انــدازه خود تصویر size Image است و دیگری اندازه صفحه پروژه size Canvas. بـا تنظیم اندازه تصویـر میتوانیم تصویر خودمـان را از لحاظ اندازه بزرگ یا كوچك كرده یا رزولوشــن آن را تغییر دهیم. اما در قســمت size Canvas مح��دوده پروژه )فض��ای كاری( تغییر اندازه داده و محتوای موجــود در آن با همان اندازه اولیه باقی میماند. با فراخوانی فرمان size Image تصویری همانند تصویر زیر ظاهر میشود:

![](_page_11_Picture_2320.jpeg)

كه شامل دو قسمت است كه در قسمت اول اندازه پیكسلی تصویر را كه در مانیتور مشــاهده خواهد شد تنظیم میكنیم. از بخش دوم نیز اندازه چاپی پروژه قابل تنظیم اسـت. در قســمت دوم علاوه بر تنظیم اندازه چاپی میتوانیم رزولوشــن تصویر را نیــز تغییر دهیم و به اندازه دلخواه برســانیم. با انتخاب گزینه Canvas size پنجره ای همانند شكل زیر ظاهر شده و به كمك آن میتوانیم بدون تغییر ابعاد محتوی پروژه ابعاد فضای كاری را تغییر دهیم كه در این صورت حاشیهای در اطراف تصویر مشاهده خواهد شد.

![](_page_11_Picture_2321.jpeg)

پس از فراخوانی پنجره Canvas size اندازه مورد نظر فضای كاری خود را در ٢ حالت میتوانیم وارد كنیم. در صورتی كه گزینه Relative انتخاب نشده باشد، طول و عرض نهایی كادر خود را باید وارد كنیم و اگر این گزینه انتخاب شــده باشــد، فقط لازم است مقدار افزایـش یـا كاهش را وارد كنیم. در هر دو حالـت پس از تایپ مقدار به كمك فلش های موجود در قسـمت پایینی پنجره میتوانیم جهت افزایش یا كاهش را نیز مشـخص كنیم و در نهایت روی دكمه تایید كلیک كنیم تا اعمال شـود ؛ فقط در صورتی كه كاهش اندازه داشـته باشیم پیغامیمبنی بر از دست دادن قسمت كوچك شده تصویر ظاهر میشود و با تایید پیغام انـدازه مورد نظر روی پروژه قابل مشـاهده خواهد بود. از قسمت پایینی پنجره Canvas میتوانیم رنگ قسمت افزایش یافته فضای كاری خود را نیز مشخص كنیم.

از قسـمت Rotate میتوانیـم پروژه خـود را چرخش داده و در حالـت دلخواه خود قرار دهیم كـه این چرخش میتواند در حالتهای پیشــفرض ۹۰ درجه ساعتگرد و پادســاعتگرد و ۱۸۰ درجه باشد و در صورت نیاز با گزینه Arbitraryمیتوانیم چرخش را با زاویهدلخواه روی پروژه خود انجام دهیم.از قســمت آخــر این بخش نیز میتوانیم پــروژه خود را قرینه كنیم كــه هم به صورت افقی Horizontal و هم به صورت عمودی Vertical این عمل امكانپذیر است.

در هفتههای آینده با قسمت Adjustment و بقیه فرامین این منو بیشتر آشنا خواهیم شد.

 $\overline{v}$ ю

第 副 四· for her leaps the  $T = 2$  Past

يكشنبه <sup>11</sup> دي 12/1390شماره <sup>361</sup> در صورتي كه از مطالب اين صفحه رضايت داريد »شماره صفحه« را به 30001996 ارسال كنيد. 13

![](_page_12_Picture_0.jpeg)

در شهاره پیش مقدمهای در مورد عبارات با قاعده و كاربرد آنهـا در دنیای برنامهنویسـی ارائه كردیم، در این شـماره قصد داریم قدری بیشتر با این عبارات آشنا شویم.

همانط��ور كه گفتیم در زبانهای مختلف عبارات با قاعده وجود دارد كه قدری با یكدیگر متفاوتند. در این شهاره عبارت با قاعده را در net. مورد بررسی قرار میدهیم و مطالب را مثال به مثال بررسی میكنیم. میخواهیم یک كلمه را با یک كلمه دیگر مقایسـه

كنیم؛ به طور مثال میخواهیم ببینم كلمه ورودی كاربر click بودهاست.

برای این كار عبارت باقاعده زیر را مینویسیم. b\bclick \كاراكتر b \ابتدا و انتهای یك رش��ته را مشــخص میكنــد و اگر بیشــتر بود، آن را بررســی نمی كند.

میخواهیم بررسی كنیم كه ورودی ما فقط یك عدد ۲ رقمی باشد ؛ پس به صورت زیر مینویسیم:

 b\d\d\b\، كاراكت��ر d \نمایش دهنده یك رقم عدد اسـت. دقت داشـته باشـید كه این الگو یک عدد دو رقمی را بررس��ی میكند، اما اگر مقدار رشته ورودی 22 th، باشدمقدار ۲۲ را درست و مقدار بعدی یعنی th را اشتباه تش��خیص میدهد. البته شما با استفاده از متد Regex.Matches تمامی مشــابهات را از یک متن خارج كنید، به فرض در همین مثال بالا شـما میتوانید فقط مقـدار ٢٢ را خروجی بگیرید، امـا در مثال ما این مورد خیلی كاربردی نیست. حال چه كاری باید انجام دهیم كه مقدار خروجی، دقیق و درست باشد؟

دو نشانه دیگر وجود دارد، یكی ^ و دیگری \$ اولی ابتدای رشته و دومی انتهای رشته را مشخص می كند. پس تفاوت آن با b \در چیست؟ در b \اگر شما كاراكتر یا رشــتهای بعد از مقدار ورودی داشته باشید نیز بررسی

**آشنایی با عبارات با قاعده )قسمت دوم(**

**هر چیز قاعدهاي دارد**

میشود ؛ ولی با استفاده از این دو كاراكتر رشته ورودی باید عینا با الگو شـما یكسان باشـد، نه كمتر نه بیشتر. همان مثال باال را این گونه بازنویسی میكنیم.

اگر شــما به ایــن الگو مقــدار t۲th را $\delta {\rm d} \lambda {\rm d}$ بدهید، رشـته ورودی بـا الگو معتبر نیسـت، فقط باید عبارت ۲۲ را به آن بدهید.

حاال میخواهیم یك رشته متنی را مقایسه كنیم كه فقط ۲ كاراكتر باشــد و با حرف C آغاز شــود.برای این منظور الگوی زیر را استفاده میكنیم.

الگوی زیر فقط عبارتهای aa یا 2 $\wedge$  الگوی زیر فقط عبارتهای ax را معتبر میداند، پس حتما باید رش��ته ورودی شما با حرف a شروع شود مهم نیست كاراكتر بعد از آن چه چیزی باشد، فقط باید یك كاراكتر باشد.

ح��ال قدری الگوهای باال را بهتر كنیم. در مثال دوم همان طور كه بيان شـد دنبال يك رشته ٢ رقمي عدد می گشتیم، اما اگر ۱۰ كاراكتور مد نظر ما بود، باید ۱۰ تا d \ بنویسیم؟

جـواب خیر اسـت، میتوانیم از {} اسـتفاده كنیم، بـــرای اســتفاده از {} ما ۳ گزینه داریـــم كه به ترتیب آنها را بیان میكنیم.

}10{ فقط ۱۰ بار تكرار شود نه بیشتر نه كمتر. 10}،{20 حداقل ۱۰ بار وجود داش��ته باشد و بیشتر از ۲۰ بار تكرار نشود.

10 }،{ حداق��ل ۱۰ بار تكرار ش��ود، بیش��تر از آن مهم نیست.

**اميربهاءالدي** ir.jamejamonline@clickhelp **پرسش و پاسخ ن سبطالشيخ**

برای مثال الگویb $\langle b_{\mathbf{w}}\{\mathbf{f},\mathbf{a}\}\setminus \mathbf{b}$  دنبال رشتههای ۴ یا ۵ كاراكتری در متن میگردد، یا همان مثال باال به صورت زیر میتوان باز نویســی كرد \$ {۲} ^\d یعنی دو كاراكتر عددی.

در تمامی حالات بالا مشخص بود كه حداقل چند كاراكتر باید وجود داشته باشد، اما راههای سادهتری برای نشان دادن این موضوع وجود دارد. كاراكترهای زیر را بررسی میكنیم.

كاراكتر \*، نشاندهنده این است كه به هر تعداد كاراكتر میخواهد وجود داشـته باشــد، تعــداد آن مهم نیست.

كاراكتر +، حداقل یک بار وجود داشته باشد. كاراكتر ؟، یا اصال رخ ندهد، یا یك بار رخ دهد.

تا اینجا با چند كاراكتر مختلف آشــنا شدیم كه متن را با الگوی مشخص شده مقایسه می كند. برای مثال كاراكتر \$ یا ^ را در نظر بگیرید، اگر بخواهیم بررسـی كنیــم كه این كاراكترها در متــن وجود دارد یا خیر، چه كاری باید انجام دهیم؟

كاراكتر \ را در زبانهای برنامهنویسی به یاد بیاورید، به این كاراكتر ی��ك Character Escaped گفته میشـود، یعنی هر كاراكتر بعد از آن بدون معنای اصلی آن در نظر میگیرد، به طور مثال مقدار عبارت \click \ برابر click است، یعنی كاراكتر اول و دوم كه هستند، Escaped میشوند و آنها را در نظـر نمیگیرند، در عبارت بــا قاعده نیز به همین صورت اســت. به عنوان

![](_page_12_Picture_24.jpeg)

^\w \مقدار یك كاراكتر كه بعد از آن ^ باش��د را بررسی میكند.

در باال همان طوری كه توضیح داده شد كاراكتر w \ برای یک كاراكتر عدد/حرف است ؛ اما برای بر قرار نبودن این شرط از W \استفاده میكنیم، به طور مثال b\W\b \یعن��ی كاراكتر مورد نظ��ر نباید یك كاراكتر عدد/حرف اســت. همیــن قضیه بــرای  $\mathrm{D}\backslash\ \mathrm{D}$  نیز صادق است كه نقیض d \ و b \ هستند.

حالا میخواهیم بررسـی كنیم كه متن شـامل یک كاراكتر خاص نباش��د، ]^a ]یعنی كاراكتر مورد نظر a نباشد، یا ]click ]^یعنی رشته مورد نظر برابر click نباشد.

دو كاراكتر دیگر را بررسی میكنیم، اولی | است كه بین دو الگو شرط میگذارد كه یكی از این دو شرط باید برقرار باشـد. كاراكتر دیگر () است كه برای دستهبندی  $IP$  استفاده میشود، به طور مثال برای بررسی نشانی به صورت زیر عمل میكنیم:

 $\langle d\{1,r\}\rangle, \{r\}\langle d\{1,r\}\rangle$ 

**سیاوش ـ قزوین: چگونه میتوان از سایتهای خارجی اینترنتی خری د ك رد و چگونه آنچ ه خریدهای م، به دس تمان میرس د؟ آیا نرمافزاری هس ت كه با آن بتوان بخشهایی از ویدئو را حذف كرد، بدون آن كه هیچ تغییر دیگری در فایل اتفاق بیفتد؟**

در مورد سوال اول، شها برای این كه بتوانید از سایتهای خارجی خرید كنید، نیاز به یک ویزا كارت دارید تا بتوانید مبلغ مورد نظر را پرداخت كنید. بعضی شــركتها در ایران، به شما ویزا كارت اعتباری میدهند كه با توجه به مبلغ درخواستیتان از شـما هزینه دریافـت میكنند؛ بهطور مثــال برای یک كارت ۵۰ دلاری، شــما نزدیک به ۸۰ هــزار تومان باید هزینــه پرداخت كنید. نكته مهم این اســت كه قبل از هر اقدامینســبت به اعتبار این شــركتها و این كه كارتهای اعتباری كه به شما میدهند معتبر اسـت یا خیـر، اطمینان حاصل كنید. در مـورد این كه محصول به دســت شما میرسد یا خیر، به ســایت مورد نظر بستگی دارد كه میتواند محصول خریداری شـده شما را به ایران بفرستد یا خیر. نكتهای كه وجود دارد معتبر بودن سایت مورد نظر شماست و این كه پول و كارت شما را بلاک نکنند. تمامی|ین مســائل وجود دارد، پس پیشــنهاد واقع بینانه این است كه برای خرید ترجیحا در بازار داخلی دنبال محصول بگردید تا در ســایتهای خارجی. در مورد ســوال دوم، جواب بله است. همان طور كه در شمارههای پیش توضیح داده شده، شما میتوانید از نرمافزار Movie اســتفاده كنیــد، این نرمافزار از ویندوز اكــس پی به بعد جزئی Maker از بس��ته Live Windows مایكروس��افت شد و با نام Windows Maker Movie Live شناخته میشود.

**فره اد رض ازاده: لطفا یك نرمافزار برای طراح ی بازی و برنامه برای سیس تم عامل اندروید معرفی كنید. البته ممنون میش وم اگر لینك آن را هم برایم بدهید.**

شـما با اسـتفاده از OpenGL برای سیسـتم عامـل اندروید بازی

بنویسـید. این سیسـتم عامل از Open GL SE استفاده میكند كه در واقع یک نســخه از Open GL بوده كه مخصوص دستگاههای همراه اسـت. در كل برای شروع برنامهنویسی اندروید، بهتر است به شمارههای پیشین صفحه برنامهنویســی مراجعه كنید. با وجود این، شما با استفاده از SDK سیستمعامل اندروید و همینطور Eclipse بهعنوان یك IDE برای برنامهنویسی این سیس��تم عامل میتوانید استفاده كنید. توضیحات تكمیلی در صفحات برنامهنویسی موجود است.

**ك وروش - ته ران: من میخواهم فقط از وین دوز بك آپ بگیرم ن ه برنامهه ا و فایله ا. اگر بخواهم دوب اره ویندوز )وین دوز من 7 اوریجین ال نص ب ش ده ب دون دیویدی ویندوز و درایوهاس ت ( نصب كنم، آیا س ریالی كه پش ت لپتاپ نوشته همان سریال نامبر درخواس تی هنگام نصب ویندوز اس ت ؟ در غیر ای ن صورت برای نصب ویندوز اوریجینال چه كار باید كرد؟ از آنجا لپ تاپ من همیشه به اینترنت متصل اسـت، آیا سكیورتی اسنشیل مایكروسافت قدرت الزم در براب ر ویروسها را دارد یا این كه باید آنتی ویروس دیگری نصب كنم؟ در این صورت كدام آنتی ویروس پیش نهاد شماس ت؟ س وال آخر این كه آیا نصب و پاك ك ردن آنتی ویروسهای متوالی برای ویندوز ایجاد مشكل میكند؟**

برای این كه از ویندوز خود یك نس��خه پشتیبانی تهیه كنید، از برنامه

اسـتفاده كنیـد، و فقــط از فایلهای ویندوزی خود یك نسخه پشــتیبانی تهیه كنید. اما زمانی كه شــما برنامهای را رو*ی* سیســتم خــود نصب میكنید، یك سوی فایل را

DriveImage XML پیشگامان تهـران

**با مجوز رسمی از وزارت کار و سازمان فنی و حرفه ای کشور** ۔۔۔۔<br>آموزش تعمیرات سخت افزار، کامپیوتر شخص<br>نوت ہوکہ پرینتر، فتوکپی، فکس، طراحی بردہ ر<br>بی بردهای ديجيتال. اسكنر، مانيتور و پول شمار مشاوره و ثبت نام: ۶- ۶۶۹۳۷۶۵۸<br>مشاوره و ثبت نام: ۶- ۶۶۹۳۷۶۵۸<br>سالتال

در جاهای مختلف ویندوز كپی میكندو تشخیص این كه این فایل متعلق به برنامهای هسـت یا خیر كمیسخت است و احتمال دارد در بازگرداندن ویندوز خود با مشــكل مواجه شــوید. شما با همان ســریال میتوانید یک وینـدوز اوریجینـال را روی لپتاپ خـود نصب كنید، اما باید از نسـخه ویندوزی اس��تفاده كنید كه هیچ تغییری در آن وجود ندارد؛ چراكه بعضی ویندوزهای موجود در بازار، كركشان در خود سیدی ویندوز است و وقتی آن را نصـب میكنید، كرك ویندوز نیز نصب میشـود. میتوانید ویندوز اوریجینال را از سایت خود مایكروسافت نیز دانلود كنید.

بـه این نكته دقــت كنید ویندوزی كه میخواهیــد نصب كنید، همان نسخهای باشد كه شما شماره سریال آن را در اختیار دارید.

در مورد بخش دوم سـوال، همه آنتــی ویروس،ها مزایا و معایب خود را دارند و نمیتوان یكی را صرفا خوب دانست و دیگری را بد. این آنتیویروس به چند دلیل بهتر از بقیه آنتی ویروس هاست؛ نخست این كه محصول خود شــركت مایكروسافت است، پس میتواند نسبت به آنتیویروس های دیگر اطمینان بیشتری به آن داشت، دوم سبك است و هنگام كار شما احساس نمی كنید كه یک آنتی ویروس روی دسـتگاه شــما نصب است. البته باید دقت داشــته باشــید كه این آنتی ویروس صرفا آنتیویروس است نه چیز دیگر و وظیفه آن مقابله با ویروسهاسـت نه حملات دیگر كه در اینترنت رخ میدهد. مایكروسافت در حال توسعه این محصول است و آن را تقریبا جایگزین Defender Window كردهاست.

#### كأنون فارغ التحصيلان بانشكاه آزاد اسلامي بركزار مي كند: جشـن بـزرگ روزمېندسـى

وبازه قارغ التحصيلان ممتاز (معدل بالا). بر گزيده. شاخص. مخترع و تار آفرين واعضاء هيات علمى كروه فارغ التحصيلى فنى ومبند دانشگاه آزاد اسلامی دا برنامه مای با نشاه و ملتوع فرمنگی و متری .<br>نتايا:- يترتى: www.atau.hr =- تقى: ۱۰ AAYYYa-F نط =از نامه ۱۸س۲۲)<br>::. كانون قارع التحميلان دانشگاه آزاد اسلامى :::

ليكشنبه 11 دي 1391 من 1991 در صورتي كه از مطالب اين صفحه رضايت داريد «شماره صفحه» را به 919 ه ه» ۳ ارسال كنيد.<br>ایكشنبه 11 دي 11 در مورتي كه از مطالب اين صفحه رضايت داريد «شماره مفحه» را به 30001996 ارسال كنيد.<br>NODO

![](_page_13_Picture_0.jpeg)

بررسی ویژگیهای رایانههای لوحهای در سال ۲۰۱۱

حل معماي انتخاب تبلت

#### حواد ودود: اده

این روزها تنــوع رایانههای لوحــهای (tablet) در بازار أنقدر زياد شده كه گاهي اوقات كاربران در انتخاب آنها دچار سـردرگمی میشـوند و قادر نیسـتند سیستم مناسـبتری را برگزیننـد. برای انتخـاب و خرید یک رایانه لوحهای خوب باید با ویژگیهای سختافزاری و نرمافزاری و موارد کاربرد آنها آشـنایی داشـته باشید و بدانیــد از عهده چه کارهایــی بخوبی برآمده و قادر به انجام چه کارهایی نیستند

#### بازىهاى رايانهاى

کنترل های لمسی تبلتها در بازی های اول شخص تیراندازی و اکشن ورزشمی بد عمل میکنند ؛ امــا بهتريــن پلتفرم بــراي بازي.هاي روميــزي مانند بیلیارد، شطرنج و بازی با کارتها را ارائه میدهند. رایانههای لوحهای واقعا برای بازیهای فیزیکی از قبیل Doodle Jump, Angry Birds، Cut the Rope ساخته شـدهاند که در همه آنها افکتهای ویژه توسط کنترل های لمسی و شتابسنج (accelerometer) خلق میشوند، خارقالعاده و گاهی اوقات نیز اعتیادآور هستند. بازیهای فیزیکی ورزشـی هم در تبلتهای اندرویلدی عملکردی خلوب دارند و برخلی از آنها اختصاصا برای آیپد (iPad) طراحی شدهاند.

#### سيستم عامل

تبلت ها از نظر سيستم عامل ٣ نوع هستند ؛ نوع اول ويندوزي است كه عملكرد بسيار كندى دارد. انواع دیگر شامل تبلتهای اندرویدی هانی کامب (Honeycomb) و (iOS) در أيپد اپل هستند.

#### وبگردی و ایمیل

اگر شما اخبار را پیگیری میکنیدیا به مراجع علمی، ادبعي وكتاب هــا، اطلاعات عمومي و أشــپزي علاقه دارید یا دائما ایمیلهای خود را چک می کنید، تبلتها براي وبگردي (web-surfing) و پست الكترونيكي (email) ایدەآل ھستند.

#### .<br>رسانهها و سایتهای اجتماعی

استفاده از محتواى رسانهاى اجتماعى (social media) مســتلزم وارد شــدن ســريع بــه شـبكه اجتماعـى مورد نظـر و جسـتجوى آن چيزى اسـت كه شــما مىخواهيد و تبلتها كاملا با اين گونه فعالیتها سازگاری دارند. برخی از این سایتها با ایجاد نگارشهای نرمافزاری در تبلت ها، تجربهای فوق|لعاده از محتوای وب را برای شما فراهم کردهاند. شبکههای اجتماعی معروف برنامههای کاربردی (App) را مخصوص هـــر دو پلتفرم تلفنهای همراه هوشـــمند و رایانههای لوحهای پدید آوردهاند که روی هر دو سیستم عامــل تبلتها قابل نصب بوده و رابط كاربرى (UI) را در اختیار قرار میدهند که استفاده از آن بسیار آسانتر از رابط کاربری خود وب سایتهایی مثل فیسبوک و توییتر بوده و سرویسهای غنیتری را نیز ارائه میکنند.

#### ويدئو

قــدرت (render) و اندازه ابعاد صفحه نمايش آيپد و تبلتهای هانی کامب به اندازه کافی برای تماشای ویدئو به صورت انفرادی مناسب است. هر دوی این پلتفرمها از قابلیت رندر ویدئو اچ دی ۷۲۰p جهت پخش روی صفحه نمایش شـان برخوردارند و علاوه

![](_page_13_Picture_15.jpeg)

بــر آن تبلتهای هانــی کامب قادرند در صــورت نیاز ویدئوی فول اچ دی ۰۸۰p را از طریق درگاه و کابل اتصال HDMI به تلویزیونها و صفحه نمایشهای فول HD خروجي دهند. همچنين امكان اجاره آنلاين و دانلــود محتوای رســانهای از فروشــگاههای آنلاین هــر دو پلتفرم رايانههـــاى لوحهاى وجــود دارد. با اين حال خدمات ارائه شـده از سوى فروشــگاه آنلاين اپل (Apple App Store) به مراتب از بازار اندرويد (Android Market) بهتــر اســت. اما تبلتـهاى هانی کامب بــه علت بینیازی از تعامل با رابط کاربری iTunes، از مزیت پشــتیبانی از کدکهای (codec) ویدئویی بیشتری برخوردار بوده و شکافتن DVD به فایل هــای (DVD Rip) و قــرار دادن فایل های ویدئویی در پوشه ویدئو اندروید خیلی سادهتر است.

#### كتابهاى الكترونيك

انباشته كردن كتابخانهاى متشكل از صدها e-book در یک وسـیله سـختافزاري که به شکل یک کتاب ساخته شده، کار بسیار جالبی است. اما مطالعــه با تبلتها به مدت طولاني را توصيه نمي كنيم؛ زیرا ممکن است باعث خستگی و ناراحتی چشمها شود. دستگاههای کتابخـوان با صفحـه نمایشهای جوهر الكترونيك (E Ink) و متنها و تصاوير سياه و سفيد با چشمهای شما سازگارتر هستند.

#### تولید خلاق، آفیس و تایپ متون

تایــپ متن توســط صفحه کلید مجــازی تبلتها از تایپ با تلفنهای هوشــمند بســیار بهتر و آسانتر است ؛ اما کارهای حرفهای تایپ نویسندگی و روزنامهنگاری را نمیتوان با این نوع تایپ لمســی (touch-type) انجام داد. شما برای حلل این مشكل می توانيد صفحــه کلیدهای بلوتوث یا وای فــای (WiFi) را به كار ببريــد يا از انواعى مانند ايپد ترنســفورمر ايســوس (Asus EeePad Transformer) کـه صفحـه كليدهـاى جداگانه قابل اتصال بواى اين منظور دارند، اســتفاده کنید. تبلتها قادر به پشتیبانی از نرم|فزارهای أفيس، توليدي وخلق جدي محتواي رسانهاي نيستند؛

اما با نرمافزارهایی ماننـد پولاریس (Polaris) که به هيچ وجه با نرمافزار آفيس مايكروسافت در رايانههاى دسـكتاپ و لپتاپ قابل مقايسه نيست و از پيش روى ايپد ايســوس نصب شــده تا حدى به صورت نيمهتمام می توانید کارهای آفیســی را انجام دهید. شما باید این نکته را در نظر داشته باشید که تبلتها نمی توانند در خارج از منزل و دفتر كار و در هتل و سفر به عنوان تنها سیستم رایانهای از عهده همه کارهای شما برآیند.

#### برنامەھای کاربردی

برای آن دسته از کابرهایی که قصد دارند رایانههای لوحمای خود را صرفا جهت انجمام کارهایی چون بازكردن وخوانـدن ايميل ووب گردى و جسـتجوى اطلاعات به کار ببرند، میگوییم که تبلتهای اندرویدی هانی کامب پلتفرم بهتری را ارائه می کنند. نشاندار کردن پنجرههای وب، استفاده مستقیم از جستجوی صوتی گوگل (Google voice search) و از همه مهم تر پشتیبانی از نرمافزار فلش ادوب (Adobe Flash) ۳ قابلیت مهم و با ارزشــی هستند که در سیستم عامل iOS آیپد اپل از قلم افتادهاند.

#### .<br>ویژگی های سخت|فزاری

**۱\_ پردازنــده و حافظــه اصلي:** بيشــتر تبلتهاى مطرح امروزي حداقل يک پردازنــده (CPU) انويديا تگرا ۲ ( Nvidia Tegra 2) یک گیگاهرتزی و یک گیگابایت حافظه اصلی (RAM) درون خود دارند. پردازندههای ۲ هسته ای (dual-core) انویدیای أنها بر اســاس معماري ARM Cortex A9 هستند. اما این تراشـه ٢ هسـتهای یک گیگاهرتزی که اتفاقا از نوع A9 نیز هسـت، در آیپـد Apple A5 نامیده می شود و مقـدار رم أيپد ٢ تنها ٥١٢ مگابايت اسـت. هم اکنون برخی تلفنهای همراه هوشــمند و تبلتهای جدید به پردازندههای ۱/۲ تــا ۱/۴ گیگاهرتزی و حتی ۴ هستهای مجهز شـدهاند. تبلتـی را انتخاب کنید که پردازنده آن حداقل ٢ هستهای با سرعت یک گیگاهرتز بوده ویک گیگابایت رم داشته باشد.

٢ـ صفحه نمايش: صفحه نمايش بيشتر تبلتهاى

اندرویـدی و همـه رایانههـای لوحهای هانـی کامب ۰/۱۱۰/اینچی با تفکیک پذیری (رزولوشن) ۱۲۸۰ در ۸۰۰ است تا با مشخصات نگارش اندروید ۳/۱ مطابقت داشته باشـد. آیپد ٢ از صفحه نمایشــی ٩/٧ اینچی ١٠٢۴ در ۷۶۸ پیکسلی بهره میبرد اما رزولوشن بالاتر تبلتهای هانی کامب با قاب تصویر ١۶:١٠ بهتر است.

٣ـ فضاى ذخيره داده: تبلتهاى امروزى فضاهاى ذخیره داده ۰۸ ٪ ۴۲ و یا ۶۴ گیگابایتی از نوع وضعیت جامــد (SSD) دارنــد، اما بــر قيمت أنها بــا بالا رفتن ظرفیت ذخیره داده شان افزوده می شود. اگر به دنبال تبلتي انعطاف پذير با ظرفيت زياد ذخيره داده هستيد، آن را میان تبلتهای هانی کامب که از کارتهای حافظه SD پشتیبانی می کنند، جستجو کنید.

£-وای فای/3G: همـه تبلتها پشـتیبانی از وای فای را به صورت درون سـاخت دارند و پشـتیبانی از 3G در برخی آنها به صورت انتخابی اسـت که گران  $3G$  تر هم هسـتند. اما در کشـور ما که هنوز خدمات شرکتهای ارائه کننده سیمکارتهای موبایل راه اندازی نشـده در انتخاب آنها بايـد نيازهاى آينده وبودجه خود را در نظر بگیرید.

٥ ـ دوربيـن: تمـام تبلتهاى مـدرن به ٢ دوربين در قسـمت پشـت و روى خود مجهزنـد. دوربينهاى رويــي براي چـت ويدئويي كاربــرد دارد و معمولا بين نیم ۱/۲ تا ۲مکاپیحسی<br>و ۵ مگاپیکسلی هستند. اما شما کیفیت عکس دوربیں ر<br>وی ۵ مگاپیکسلی هستند. اما شما کیفیت انتخاب کنید که به<br>پی استحان کنید و ســـعی کنید تبلتی را انتخاب کنید که به<br>پی استحال ۱ Er

 $\vec{J}$  - درگاههـای اتصـال گسـترش I/O : نــوع درگاههای اتصال و کابلهای برق در تبلتهای اندرویدی بسیار مهم است. در انتخاب آنها باید بدانیم كه انــدازه درگاه USB و HDMI آنها ميكرو، ميني یا سایز کامل است. درگاههای USB و HDMI ایده اّل در تبلتهـا باید در اندازه کامل باشـد. پشــتیبانی از  $\mathrm{USB}$  كارت حافظه  $\mathrm{SD}$  و قابليت شارژ از طريق درگاه نیز در آنها امتیاز محسوب میشود.

1⁄4 كيمس: مرغوبيـت جنـس بدنه، سـبك وزن و باریک و خوشدست بودن کیس رایانههای لوحهای نیز گزینههای مهمی در انتخاب آنها به شمار می آید. منابع:

#### http://www.tabletpcreview.com http://www.buytabletnotebooks.com http://www.forbes.com

![](_page_13_Picture_34.jpeg)

clickhardware@jamejamonline.ir

۰)\*\(/ شماره ۲۶۱ در صورتی که از مطالب این صفحه رضایت دارید «شماره صفحه» را به ۱۹۹۶ه ه۰۰۰ ارسال کنید.

**RUIDU** 

ىكشنىه ١١ لهلى

![](_page_14_Picture_0.jpeg)

#### **امیر عصاری**

توجه: چنانچه مهـارت كافي براي اجراي اين ترفند را نداريــد از بهكار بردن آن پرهیز كنید؛ چرا كه اشــتباه در مراحل انجام كار ممكن اســت موجب از دســت رفتن .<br>اطلاعات ذخیره شده روی هارددیسک رایانه شما شود. همچنین این روش در ویندوز 7 و درایوهای دارای فرمت NTFS قابل استفاده است.

همانطور كه میدانید با تقسیمبندی (پارتیشنبندی) هارددیسك، فضای هارددیسك رایانه شــما به قطعاتی كوچكتر تقسیم میشــود كه هریک از این قطعات كوچك در بسیاری از رایانهها بهصورت درایوهای مجزا در سیستمعامل قابل استفادهاند. كاربران با توجه به نیاز و سلیقه خود ممكن است هارددیسك را به یك یا حتی 10 درایو مختلف تقســیمٖبندی كنند؛ اما برخی دیگر از كاربران نیز ترجیح میدهند بهدلایل مختلف اعم از شلوغ نشــدن صفحه My Computer، تقســیمبندی زیادی روی هارددیسک رایانه اعمال نكنند.

باتوجه به سـلیقه كاربران گروه دوم و نیاز بسـیاری از كاربران گروه اول این هفته قصد داریم روشی را به شما آموزش دهیم كه با استفاده از آن میتوانید تقسیمبندیهای هارددیسـك را به هر تعداد كه مایل باشـید انجام دهید؛ اما نتیجه این تقسیمبندیها بهصورت درایوهای مجزا در صفحه My Computer ظاهر نشــده و میانبری از تمام آنها در یك یا چند پوشه مجزا در یكی از درایوهای شما قرار گیرد. بهعبارت دیگر با اســتفاده از این روش فایلهای شـــما در درایوهای مجزا ذخیره خواهد شد، اما برای دسترســی به هر درایو باید همچون دسترســی به فایلهای داخل یک پوشه، به پوشه مربوط به آن درایو كه میانبری از آن در یك درایو دیگر است مراجعه كنید.

برای انجام این كارباید به روش زیر عمل كنید:

جدید را به آن اختصاص دهید:

http://www.amazon.com

1ـ ابتدا به هر روش و با استفاده از هر برنامهای كه به آن تسلط دارید هارددیسك

1ـ ابتدا مرورگر وب را اجرا كرده و به سایت آمازون به نشانی زیر مراجعه كنید:

وقتی كیندلفایر آمازونی خود را در سـایت آن به ثبت برسـانید یك نام عمومی به آن اختصاص داده خواهد شد. حالا اگر بخواهید این نام را به دلخواه خودتان تغییر دهید میباید به روش زیر به ســایت آمازون مراجعه كرده و نام

2ـ از گزینههای موجود در بخش باال سمت راست سایت آمازون روی Account Your كلیك كنید. 3ـ صفحهرا بهپایین حركتدهیدتا بخشContent Digital رامشاهدهكنید. سپسازمیان گزینههایموجود

**پوشه بهجای درایو سطح: پيشرفته**

**ترفند** *Trick*

رایانه را به درایوهای موردنظرتان تقسیمبندی كنید. (چنانچه هارددیسك رایانه قبلا پارتیشنبندی شده است، از این مرحله صرفنظر كنید.(

در وینـدوز ۷، روی آیكون My Computer كلیك راسـت كرده و گزینه Manage را انتخاب كنید. س��پس در پنجره بهنمایش درآمده از س��تون سمت چپ گزینــه Disk Management را انتخاب كنید. (میتوانید در بخش جسـتجوی منوی استارت نیز عبـارت diskmgmt.msc را وارد كرده و كلید اینتر را فشـار دهید.)

3ـ در پنجره Management Disk، فهرستی از درایوهای موجود را مشاهده می كنیـد. برای اعمال تغییرات روی درایو یـا درایوهای موردنظر و تبدیل آنها به یک درایو قابل دسترسـی از یک پوشـه، میباید درایو موردنظر را انتخاب كرده سـپس با كلیك راســت روی آن گزینــه Change Drive letter and Path را انتخاب كنید.

4ـ در پنج��ره بهنمای��ش درآمده برچس��ب عنوان فعلی درای��و را انتخاب كرده و با كلیــك روی دكمــه Remove آن را حذف كنید. (ممكن اســت برای حذف عنوان درایو نیازمند به راهاندازی مجدد ویندوز باشید.(

5ـ پس از حذف برچسب عنوان درایو، مجدد به صفحه مدیریت درایوها بازخواهید گشــت، در ایــن مرحله یکبار دیگر عملیات كلیک راســت روی نــام درایو مربوط و انتخاب گزینه Path and letter Drive Change را تكرار كنید.

6 ـ ح��اال روی گزین��ه Add كلیك ك��رده و در پنجره بهنمای��ش درآمده، گزینه folder NTFS empty following the in Mount را انتخاب كنید.

Yـ روی دكمـه Browse كلیـك كـرده و یـك پوشـه در یكـی از درایوهای موردنظرتان را بهعنوان پوشـه میانبر برای دسترسـی به اطلاعات ذخیره شده در این درایو مشخص كنید.

8 ـ در نهایت پنجرههای فعال را با انتخاب گزینه OK ببندید.

9ـ حـالا میتوانیـد به پوشـه مشـخص شـده در مرحلـه ۷ مراجعه كنیـد تا به محتوای ذخیره شــده در درایو موردنظرتان دسترســی یابیــد. همچنین ذكر این نكته ضروری اســت كه درایو انتخاب شده شما از فهرســت درایوهای بهنمایش درآمده در حذف شــده و دسترســی به آن فقط توســط میانبر آن در محل My Computer جدید امكانپذیر خواهد بود.

ای��ن روش را میتوانید برای درایوهای دیگر نیز تكرار كنید و میانبری از تمام آنها را در یك درایو قرار دهید.

**سطح: متوسط**

**سطح: مبتدي گوگل زیر برف**

امروز آغاز سـال نـوی میــلادی اسـت و موتور جس��تجوی گوگل متن همیشه بهمناسبتهای مختلف ایدههای جالبی بهكار میگیرد كه موجب میشود در تیتر اخبار سایتها و مجالت مختلف قرار گیرد.

جدیدتریــن ایده گوگل نیز بارش بــرف در مرورگر است! دوست دارید در مرورگر رایانه شما نیز برف ببارد و روی صفحه مرورگر همچون یك شیشه بخار گرفته، عبارت موردنظرتان را رسم كنید؟

بوای انجام ایمن كار كافی است در یک مرورگر بهروز كه از استانداردهای جدید مرورگرها پشتیبانی می كنـد عبـارت Let it snow را در سـایت گوگل جستجو كنید!

مشاهده می كنید كه چند ثانیه پــس از به نمایش درآمدن نتایج جســتجو، بارش برف در آن آغاز شــده و با گذشــت مدت زمانی كوتاه كل صفحه مرورگر سفید میشود!

حـالا میتوانید با مـاوس خود عبارات یـا تصاویر موردنظرتان را روی صفحه رسم كنید و برای خروج از این حالت نیز میتوانیلد روی دكمه Defrost كه بهجای دكمه جس��تجو بهنمایش درآمده اس��ت كلیك كنید.

![](_page_14_Picture_2705.jpeg)

**تغییر نام كیندلفایر فراخوانی تب هنگام نیاز**

این ترفند بهدرد حرفهایها میخورد، اما منظورمان حرفهایهای رایانهای نیست! حرفهایهای رایانه خوب بلدند از رایانه خود كار بكشــند اما برخی كاربران نیز در وبگردی بســیار حرفهای هســتند و هر زمان كه هنگام استفاده از رایانه آنها را مشــاهده كنید، می $\mu$ ینید كه با دهها صفحه و تب باز در مرورگر، در حال پیمایش و گشـــتوگذار در سایتهای مختلف هستند.

یكی از مشــكلاتی كه وبگردهای حرفهای با آن مواجهاند بازشدن صفحات فعال پس از آخرین اجرای مرورگر اسـت. همان طور كه میدانیـد در مرورگرهای جدید این امكان وجود دارد كه چنانچه شــما تبهای فعالی را روی مرورگر باز بگذارید و مرورگر را ببندید در اجرای بعدی مرورگر، این تبها بهطور خودكار باز شده و امكان وبگردی در همان ســایتها را در اختیار شــما قرار دهند. اما این قابلیت زمانی كه تبهای زیادی در مرورگر باز مانده باشــد دردســر ســاز خواهد شد، چرا كه در اغلب موارد باز شدن یكباره تمام تبها موجب هنگكردن مرورگر و در مواردی نیز هنگ كردن سیســتمءامل میشود. اگر شما هم با این مشكل مواجهاید و بهدنبال راه حل خلاصی از آن هستید، میباید روش زیر را در مرورگر فایرفاكس بهكار بگیرید:

1ـ ابتدا مرورگر فایرفاكس را اجرا كنید.

2ـ روی گزینه Firefox كلیك كنید و از گزینههای بهنمایش درآمده به بخش Options مراجعه كنید. 3ـ ب��ه ت��ب General مراجعه ك��رده و در تنظیم��ات مقاب��ل عب��ارت starts Firefox When، گزینه time last from tabs and windows my Show را انتخاب كنید.

4ـ ب��رای جلوگیری از باز ش��دن همزمان تمامتبهای باز از آخری��ن اجرای مرورگر نیز عالمت چكمارك كنار عبـارت Don't load tabs until selected در زیــر گزینه انتخاب شــده در مرحله ۳ را نیز فعال كرده و با انتخاب گزینه Ok تغییرات را تایید كنید.

5 ـ از حاال به بعد تبهای بازمانده در مرورگر تا زمانی كه آنها را انتخاب نكنید فراخوانی نمیشوند و اگر صد تب باز مانده نیز در مرورگر شما وجود داشته باشد، اجرای مرورگر موجب هنگكردن رایانه نخواهد شد.

هشـدار: بهمنظور پیشگیری از مشــكلات احتمالی، پیش از اجرای این روش از اطلاعات هارددیسك خود یك نسخه پشتیبان تهیه كنید.

![](_page_14_Picture_33.jpeg)

تا عملیات ورود انجام شود. -5 كیندلفایر خ��ود را در محیط كاربری پیدا كرده و در كنــار نام اختصــاص یافته بــه آن روی گزینه Edit كلیك كنید.

6 ـ نام دلخواه خود را در كادر بهنمایش درآمده وارد كرده و روی گزینه Update كلیك كنید.

7ـ حاال میباید به صفحهاصلی كیندل فایر خود بروید. 8 ـ از بخش باال سمت راست صفحه اصلی روی آیكون

تنظیمات كه به شكل یك چرخدنده است فشار دهید. 9ـ گزین��ه Sync را ك��ه به ش��كل دو عالم��ت پیكان

چرخیده در یكدیگر است، انتخاب كنید. 10ـ پس ازهماهنگ شدن دستگاه با حساب كاربری شما

در سایت آمازون، نام آن به نام جدید تغییر خواهد یافت.

15 در صورتي كه از مطالب اين صفحه رضايت داريد »شماره صفحه« را به 30001996 ارسال كنيد. يكشنبه لازي / ٣٩/ شماره ٣۶١

![](_page_15_Picture_0.jpeg)

![](_page_15_Picture_1.jpeg)

#### **كيف مورد نظر در دسترس نيست**

شايد عدهاي دوست داشته باشند هميشه در دسترس باشند، اما زمانهايي هست كه بايد سـريع از دسـترس خارج شد. مياموبي دقيقا هميـن كار را مي كند. داخل اين كيف كوچك از آلياژ نقره ساخته شده است و مي تواند تمام سيگنالهاي ورودي و خروجي را كامال قطع كند. هرچند ميش��ود گوشي را در حالت Air Plane Mode قرار داد، اما شلايد براي آن هم وقت نباشد.

**غول موبايل در راه است** س��وني اريكس��ون باهمكاري T&AT در نظر دارد تلفن همراهي ۴/۵ اينچي با رزولوشن 720P عرضه كند كه دوربين پش��تي آن قادر به دريافت تصاوير با رزولوشن 13 مگاپيكسل باشدو دوربين جلوي آن، بتواندتصاوير HD باكيفيت P720

بگيرد.

![](_page_15_Figure_4.jpeg)

#### **دستگاههايي كه سوخت مصرف ميكنند**

اپل اختراع جديدي به ثبت رسانده است كه در آن بواي تامين انرژي لپتاپها و تبلتها از سـوخت استفاده ميكند. اين اختراع كه ميتواند نيروي الزم براي يك دستگاه را تا روزها وهفتهها تامين كند، ميتواند انقالبي بزرگ در صنعت موبايل باشد.

### **جذبكننده امواج مايكروويو**

مايكروويوها خيلي هوشــمند عمل نميكنند و فرق ميان گرم كردن يک مرغ درســته با گرم كردن يك ليوان آب را نميدانند. از اين رو همواره مقدار زيـــادي امواج در آن به هدر ميرود. اين جعبه آبي كوچك با جذب اين امواج و تبديـل مجدد آن به انرژي الكتريسـيته ميتواند خـود مايكروويو را دوباره تغذيه كند.

![](_page_15_Picture_9.jpeg)

تکس: CPeriaBlog

**اينتل به دنبال سازنده** اينتل تلفنهاي همراه نميسازد؛ اما اين يكي استثناست. اين گوشــي در واقع يک طرح اصلي است براي پيادهسازي جديدترين چيپسـت موبايل اينتل با نــام مدفيلد. اينتل از س��ازندگان موبايل تقاضا دارد از اين طراحي استفاده كند و به توليد تلفنهاي همراه اينتلي بپردازند.

![](_page_15_Picture_11.jpeg)

![](_page_15_Picture_12.jpeg)

**اتصال آيفون به مانيتور** ش��ركت AOC در نظر دارد م��دل Fi2343e خود راهمراه ي��ك قابليت جالب عرضه كند: يك پورت اتصال به آيپدو آيفون كه مي تواند همچنين به پخش تصاوير، ويدئوها و موســيقي.اي موجود در دستگاهها نيز بپردازد.

![](_page_15_Picture_14.jpeg)

#### **آينهاي براي تصادف!**

اگر تلفن زدن و پيامك فرسـتادن به اندازه كافي حواسـتان را از رانندگي پرت نميكند، شايد اين آينه خودرو بخوبي بتواند حواستان را پرت كند! البته هدف توليد اين آينه اين نيســت و در اصل يک تلفن همراه اســت كه بــراي كمک به راننده در محلي قرار داده شـده اسـت كه بتواند بدون حواسپرتي به آن نگاه كند. هرچند بازيهاي صفحه لمسي آن، كمي عجيب به نظر ميرسد!

![](_page_15_Picture_17.jpeg)

نظر و پيشنهاد خود را به نشاني: تهران، بلوار ميرداماد، جنب مسجد الغدير، روزنامه جامجم يا پست الكترونيكي ir.jamejamonline@click بفرستيد.

**مدار خوددرمان**

گروهي از مهندسان دانشگاه ايلينويز سيسـتم خوددرمانــى ابــداع كردهانــد كه بهكمك آن، مدارهاي الكترونيك شكســته ميتوانند خ��ود را تعمير كنند. تعمير مدارها آنقدر سريع اتفاق ميافتد كه سرويس ارائه شده توسط مدار قطع نميشود.

![](_page_15_Picture_21.jpeg)